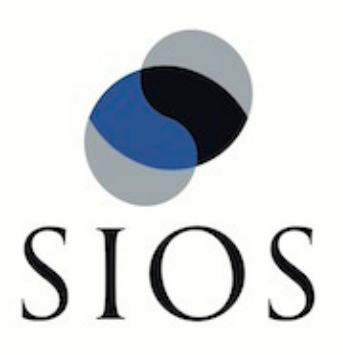

# **LifeKeeper® for Linux**

Oracle® Recovery Kit v7.2 Administration Guide

February 2011

SteelEye and LifeKeeper are registered trademarks.

Adobe Acrobat is a registered trademark of Adobe Systems Incorporation. Apache is a trademark of The Apache Software Foundation. HP and Compaq are registered trademarks of Hewlett-Packard Company. IBM, POWER, DB2 and Informix are registered trademarks or trademarks of International Business Machines Corporation. Intel, Itanium, Pentium and Xeon are registered trademarks of Intel Corporation. Java is a registered trademark of Sun Microsystems, Inc. Linux is a registered trademark of Linus Torvalds. Microsoft Internet Explorer and Windows are registered trademarks of Microsoft Corporation. MySQL and MaxDB are registered trademarks or trademarks of MySQL AB. Netscape and Netscape Navigator are registered trademarks of Netscape Communications Corporation. NFS is a registered trademark of Sun Microsystems, Inc. Opteron is a trademark of Advanced Micro Devices, Inc. Oracle is a registered trademark of Oracle Corporation and/or its affiliates. PostgreSQL is a trademark of PostgreSQL Global Development Group. Red Flag is a registered trademark of Red Flag Software Co.,Ltd. Red Hat is a registered trademark of Red Hat Software, Inc. SAP is a registered trademark of SAP AG. Sendmail is a registered trademark of Sendmail, Inc. Sun and Solaris are registered trademarks of Sun Microsystems, Inc. SUSE is a registered trademark of SUSE LINUX AG, a Novell business. Other brand and product names used herein are for identification purposes only and may be trademarks of their respective companies.

It is the policy of SIOS Technology Corp. (previously known as SteelEye Technology, Inc.) to improve products as new technology, components, software, and firmware become available. SIOS Technology Corp., therefore, reserves the right to change specifications without prior notice.

To maintain the quality of our publications, we need your comments on the accuracy, clarity, organization, and value of this book.

Address correspondence to: ip@us.sios.com

Copyright © 2011 By SIOS Technology Corp. San Mateo, CA U.S.A. All Rights Reserved

# **Table of Contents**

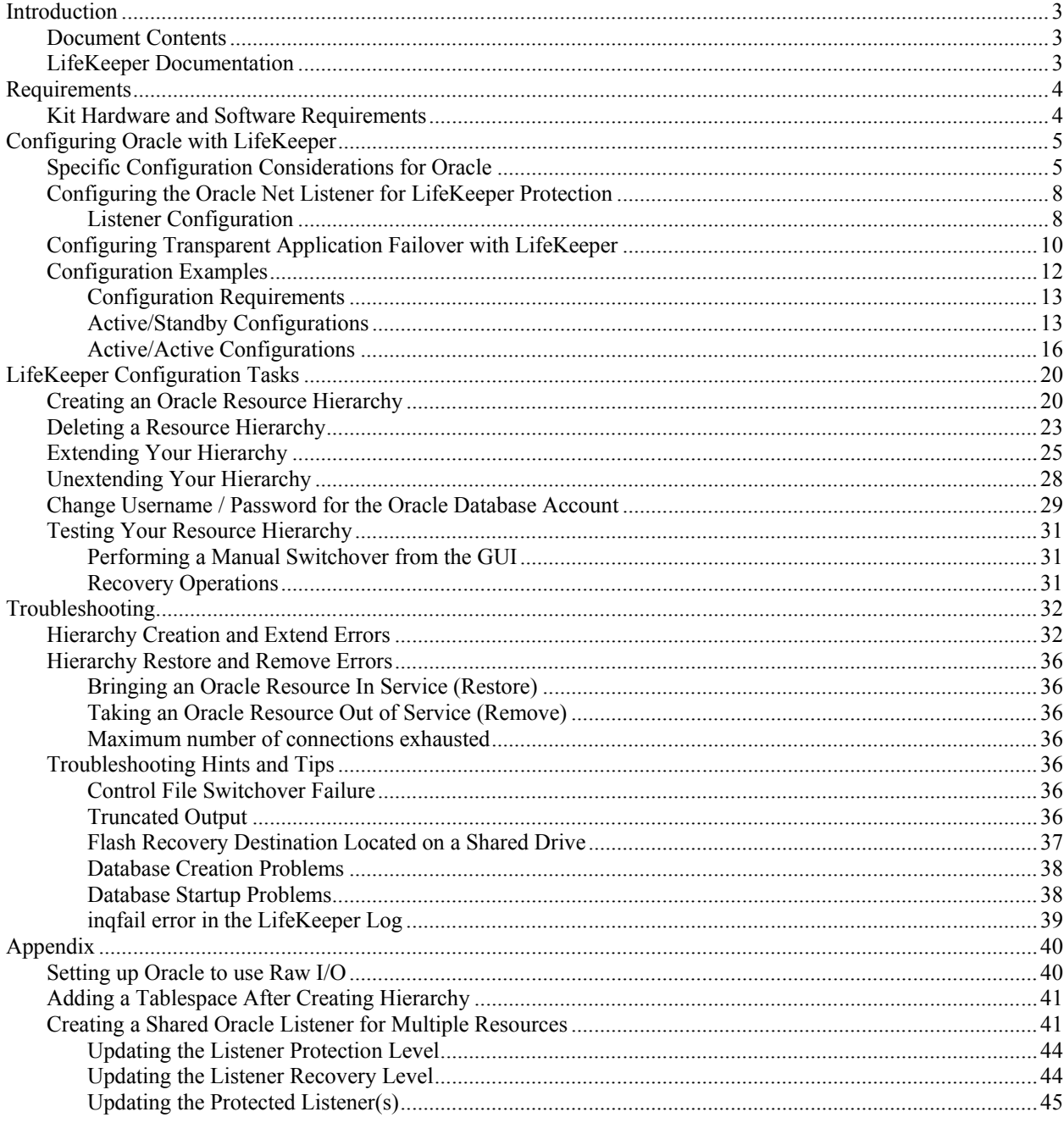

# **Oracle® Recovery Kit Administration Guide**

# <span id="page-4-0"></span>**Introduction**

The LifeKeeper® for Linux Oracle® Recovery Kit provides fault resilience for Oracle software in a LifeKeeper environment. The Recovery Kit software furnishes a mechanism to tie the data integrity of Oracle databases to the increased availability provided by LifeKeeper.

# <span id="page-4-1"></span>**Document Contents**

This guide explains the following topics:

- **[LifeKeeper Documentation.](#page-4-2)** A list of all the LifeKeeper for Linux documentation and where the information is available.
- **[Requirements.](#page-5-0)** Before you can install and set up the recovery software, your server must meet certain hardware and software requirements. You should refer to the *LifeKeeper for Linux Planning and Installation Guide* for specific instructions on how to install or remove the LifeKeeper Oracle Recovery Kit.
- **[Configuring Your Recovery Kit.](#page-6-0)** To ensure that your LifeKeeper configuration provides the protection and flexibility you require, you need to be aware of the configuration rules. To appropriately plan your configuration, you must understand your network configuration, interface selection, user system setup, hierarchy options and the Oracle configuration tasks. In addition to planning your configuration, this section also includes configuration examples and the specific tasks required to configure your Recovery Kit.
- **[Troubleshooting.](#page-33-0)** This section provides a list of informational and error messages with recommended solutions.

# <span id="page-4-2"></span>**LifeKeeper Documentation**

The following LifeKeeper product documentation is available from SIOS Technology Corp.:

- *LifeKeeper for Linux Release Notes*
- *LifeKeeper for Linux Online Product Manual* (available from the Help menu within the LifeKeeper GUI)
- *LifeKeeper for Linux Planning and Installation Guide*

This documentation, along with documentation associated with optional LifeKeeper Recovery Kits, is provided on the SIOS Technology Corp. website at:

<http://us.sios.com/support>

# <span id="page-5-0"></span>**Requirements**

Before attempting to install or remove the LifeKeeper Oracle Recovery Kit, you must understand the hardware and software requirements and the installation and removal procedures.

# <span id="page-5-1"></span>**Kit Hardware and Software Requirements**

Before installing and configuring the LifeKeeper Oracle Recovery Kit, be sure that your configuration meets the following requirements:

- **Servers.** The Recovery Kit requires two or more *supported* computers configured in accordance with LifeKeeper requirements described in the *LifeKeeper Online Product Manual* and the *LifeKeeper Release Notes*, which are shipped with the product media.
- **Shared Storage.** Oracle databases must reside on shared disk in a LifeKeeper environment.
- LifeKeeper software. You must install the same version of LifeKeeper software and any patches on each server. Please refer to the *LifeKeeper Release Notes* and *Online Product Manual* for specific LifeKeeper requirements.
- **LifeKeeper IP Recovery Kit.** This Recovery Kit is required if remote clients will be accessing the Oracle Database. You must have the same version of this Recovery Kit on *each* server.
- **IP network interface.** Each server requires at least one Ethernet TCP/IP-supported network interface. In order for IP switchover to work properly, user systems connected to the local network should conform to standard TCP/IP specifications. **Note:** Even though each server requires only a single network interface, you should use multiple interfaces for a number of reasons: heterogeneous media requirements, throughput requirements, elimination of single points of failure, network segmentation, and so forth.
- **TCP/IP software.** Each server also requires the TCP/IP software.
- **Oracle Software.** Each server must have the Oracle software installed and configured before you can configure LifeKeeper and the LifeKeeper Oracle Recovery Kit. The same version should be installed on each server. Consult the *LifeKeeper Release Notes* or *your* sales representative for the latest release compatibility and ordering information.

You should refer to the *LifeKeeper for Linux Planning and Installation Guide* for specific instructions on how to install or remove the LifeKeeper Oracle Recovery Kit.

# <span id="page-6-0"></span>**Configuring Oracle with LifeKeeper**

This section contains information you should consider before you start to configure Oracle and examples of typical Oracle configurations.

For instructions on installing Oracle on Linux distributions using the 2.4 kernel, please see your Linux distribution's website.

Also, please refer to your *LifeKeeper Online Product Manual* for instructions on configuring your LifeKeeper Core resource hierarchies.

# <span id="page-6-1"></span>**Specific Configuration Considerations for Oracle**

**Note:** If you plan to use Oracle with Raw I/O, you must install the LifeKeeper Raw I/O Recovery Kit from the LifeKeeper Core CD. You must also properly set up the Raw I/O devices prior to use. See the [Appendix](#page-41-0) for instructions.

Before configuring the Oracle Recovery Kit, complete the following preparatory steps to ensure that file systems and disk partitions used by Oracle will be accessible from each server.

1. **Remove personal initialization file prompts**. For the Oracle Recovery Kit to work properly, you must remove (or comment out) all prompts in the personal initialization file (i.e., *.profile*, *bash profile)* for the Oracle user. This file is specific to the shell that is being used by the Oracle user. The file cannot be interactive.

**Note:** If "stty" statements are going to be in the personal initialization file, they must be in an "if" statement that verifies that an interactive terminal is being used.

2. **Configure Kernel Parameters.** Please refer to the Oracle documentation for information on how linux kernel parameters such as shared memory and other kernel resources should be configured. An example of how to set these parameters is below. (**Note:** If you are using the Oracle Recovery Kit for LifeKeeper on Novell SLES, installing the orarun rpm that is included with the distribution will take care of most of these sorts of configuration points.)

On *each server* in the cluster:

A. Set the following **ipcs** limits in */etc/sysctl.conf* before configuring LifeKeeper.

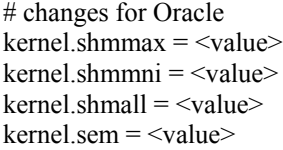

- B. Run **sysctl -p** to set the above changes in the kernel.
- C. On certain distributions you may need to add  $s$ ysctl  $-p$  to the system initialization file (i.e. *boot.local* or *rc.local*) so that these kernel changes are set after each reboot.

3. \$**ORACLE\_HOME directory**. When you configure the \$ORACLE\_HOME directory and associated files on local disks, be sure that the \$ORACLE\_HOME directory and files are identical on all servers. Use the standard Linux utilities to create and copy directories and files to the set of servers.

**Note:** In certain active/active configurations, the location of \$ORACLE\_HOME are different.

- 4. **Location**. The \$ORACLE\_HOME directory can be on shared or non-shared disks. The advantage to having the directory on shared media is that you only need to configure files such as the parameter file *Oracle\_HOME/dbs/<initSID.ora or spfileSID.ora>* once, if the same shared disk is used for \$ORACLE\_HOME (e.g. in an active/standby configuration). The disadvantage to the shared directory is that direct access to the file system is available to only one server at a time. SCSI reservations permit only one server at a time access to a LifeKeeper protected shared drive. If creating an active-active cluster configuration where two or more Oracle instances (SID) will be protected independently in the cluster, \$ORACLE\_HOME must be installed on local, non-shared storage.
- 5. **User and Group ID**. An oracle user (*oracle*) and group (*dba*) should be created on all servers. The user ID and group ID numbers must be the same on all servers. (**Note:** If you are using the Oracle Recovery Kit for LifeKeeper on Novell SLES, installing the orarun rpm that is included with the distribution will take care of most of these sorts of configuration points.)
- 6. **Databases, archive files, log files, and control files.** All databases, archive files, log files, and control files *must* be created on shared file systems or disk partitions. These locations are set in the Oracle parameter file *init<SID>.ora or spfileSID.ora*. Please refer to the Oracle documentation for information on editing database parameters. The pathnames must be the same for all servers. Oracle internally keeps this information in its control file; therefore, SYSTEMS database space and paths cannot be changed unless Oracle is running.

Note that Oracle log archiving is not enabled by default. If it is enabled prior to the creation of the LifeKeeper Oracle hierarchy, LifeKeeper will detect the location of the archive files and create a separate file system hierarchy if necessary. But if log archiving is enabled after the LifeKeeper Oracle hierarchy has been created, you must manually create and extend a file system hierarchy to protect the shared archive location, and create a dependency from the Oracle resource to this new file system hierarchy.

7. On a new installation of Oracle, the final configuration of the database instance is easier if the database installation program is **not allowed** to create a database. When the installer asks if you want to create a database, select **No**. After the installation is complete, run the Oracle Database Creation Assistant (dbca). Dbca provides much better control of where database components get created. When running dbca, specify that the Flash Recovery Area gets created on LifeKeeper protected storage (this applies to Oracle 11g).

Important The Flash Recovery Destination must be located on a shared drive.

If runInstaller is allowed to create a database, the Flash Recovery Area will have to be relocated manually.

8. During the installation of Oracle using the "runInstaller" utility, there will be a point where the installer verifies the packages and configuration of Linux before proceeding with the Oracle database installation. If LifeKeeper 7.2 (or higher version) has already been installed, a message complaining about a missing ksh package will appear.

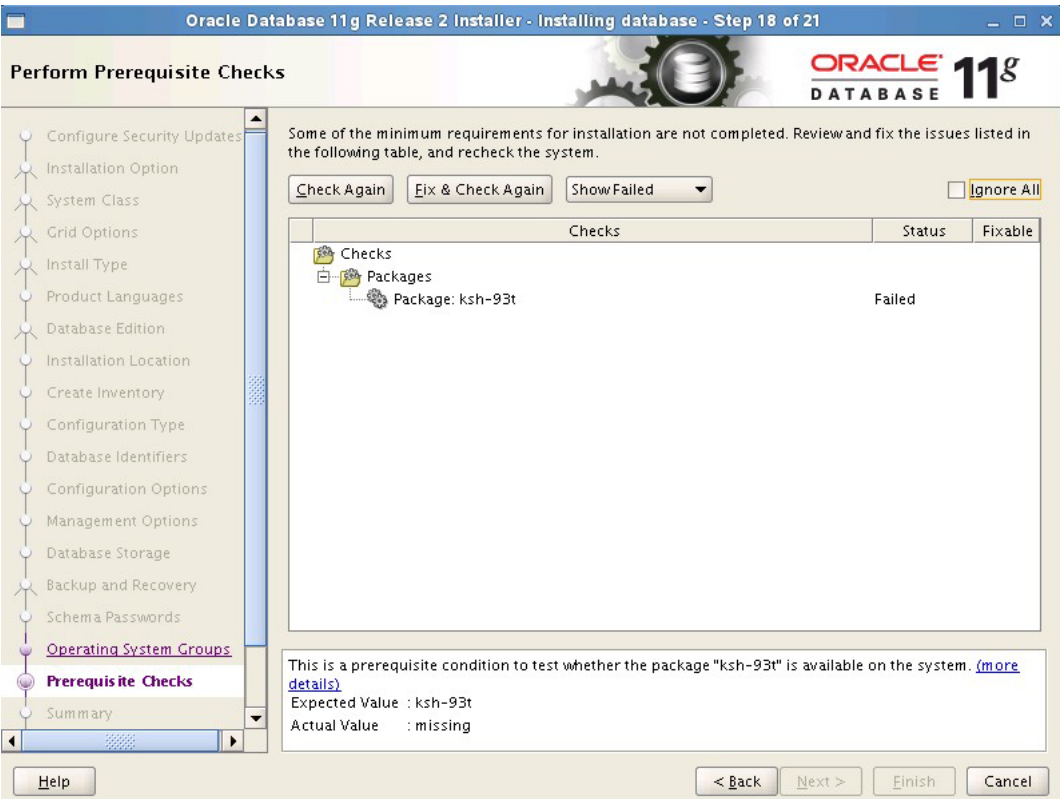

If this message is displayed, check the box in the upper righthand corner, **Ignore All**. The installation of LifeKeeper has removed the ksh package and replaced it with the Public Domain Korn Shell, pdksh. Oracle should install fine using pdksh.

- 9. **Tune the database engine**. Refer to Oracle documentation for guidelines on tuning the database engine for data integrity and performance. In particular, the tuning for memory caching and checkpointing frequency is critical to optimizing the application for fault resilience. The checkpointing interval determines the number of database transactions that have not been committed to disk and therefore would be lost during a system failure.
- 10. **Database entry in** *oratab* **file**. The */etc/oratab* file must contain an entry for the database. The LifeKeeper configuration routines use the contents of this file to relate \$ORACLE\_HOME and \$ORACLE\_SID values. Usually, the Oracle installation program creates the required entry. In a configuration in which the Oracle software is installed to a shared file system, however, you must copy the *oratab* file from the server where the Oracle installation was performed to the */etc* directory of the other servers so that it is available to all the servers.

**Note:** The configuration can have only one *oratab* per server. Refer to the *Oracle Product Manual* for information on the file format.

11. **Disable automatic start-ups**. Since LifeKeeper is responsible for starting the databases it controls, be sure to disable any automatic start-up actions. LifeKeeper disables automatic start-up when a hierarchy is created. This is accomplished by modifying the *oratab* file.

- 12. **The Listener configuration file, listener.ora**. New lines should not be embedded in the entries (e.g., SID\_NAME=xx should be on one line).
- 13. **Oracle Database Username and Password.** LifeKeeper will use the specified Username and Password to control Oracle Database. The Oracle Database user must be able to connect as sysdba authority to the database to be protected and each server's Oracle Database must have the same username and password. If this configuration is skipped during resource creation, then LifeKeeper will not use Username and Password to control the Oracle Database resource. This parameter can be added, changed or removed anytime after creating the resource.

#### **Tips for Creating the Oracle Username and Password.**

a. On the node where the Oracle database is running, log in to Linux with a user that is part of the dba group. (The "oracle" account is most common.) Using the sqlplus utility, connect to the database as the administrative user by issuing the following command:

\$ sqlplus / as sysdba

b. Create a new user for this function:

SQL> CREATE USER lkdba IDENTIFIED BY "password";

c. Then grant this user SYSDBA privileges:

SQL> GRANT SYSDBA to lkdba;

d. If Oracle has been configured so that each node in the LifeKeeper cluster has a local copy of \$ORACLE\_HOME, execute these commands on each node in the cluster. After creating the LifeKeeper Oracle hierarchy, bring the database in service on the node and then execute the CREATE and GRANT commands (above) to set up the user in Oracle.

**CAUTION:** Avoid configuring two databases on the same file system. If you must configure two databases on the same file system, exercise great care. In this situation, both databases must be placed under LifeKeeper protection and both hierarchies must have the same primary and backup servers.

# <span id="page-9-0"></span>**Configuring the Oracle Net Listener for LifeKeeper Protection**

If your Oracle database will have remote client connections, you will want to protect the Oracle Listener in addition to the Oracle database server. Please refer to the Oracle documentation for information on using Oracle network configuration utilities to create Oracle network configuration files such as listener.ora and tnsnames.ora.

**Note**: Refer to the [Creating a Shared Oracle Listener for Multiple Resources](#page-42-1) section in the appendix in this document for instructions on how to create a shared Oracle Listener for multiple resources.

#### <span id="page-9-1"></span>**Listener Configuration**

1. You need to choose a switchable IP address for clients to make connections to. You may want to put this address in DNS. (Refer to the *LifeKeeper IP Recovery Kit Administration Guide* for details on creating an IP resource hierarchy. Refer to the *LifeKeeper Online* 

*Product Manual* topic, *Creating a Resource Dependency*, under the GUI Administration Tasks book for details on creating a resource dependency.)

2. In the *listener.ora* file, specify this switchable IP address or the DNS name for the switchable IP address as the **HOST** for the database service name. (See the Oracle documentation for details about the *listener.ora* file.)

Sample format of a listener.ora:

```
.
.
.
<listener name>=
(DESCRIPTION_LIST =
 (DESCRIPTION =
    (ADDRESS = (PROTOCOL = TCP) (HOST = <i>switchable IP</i>)(PORT =<port number>))
 )
\left( \right).
.
.
```
3. Specify the switchable IP address or the DNS name for the switchable IP address as the *HOST* in the *tnsnames.ora* file or Oracle Names. (See the Oracle documentation for details about the *tnsnames.ora* file.)

Sample format of a tnsnames.ora file:

```
.
.
.
<SID Name>=(DESCRIPTION =
   (ADDRESS_LIST =
   (ADDRESS = (PROTOCOL = TCP) (HOST = <sub>switchable IP</sub>)(PORT =<port number>))
 \lambda(CONNECT_DATA =
   (SID = <SID Name>))
)
```
These sample files should work with both Oracle 10g and 11g:

```
listener.ora
LISTENER =
```

```
(DESCRIPTION_LIST =
 (DESCRIPTION =
   (ADDRESS = (PROTOCOL = TCP) (HOST = 192.0.2.0) (PORT = 1521)))
)
tnsnames.ora
ORAO1 =(DESCRIPTION =
 (ADDRESS_LIST =
  (ADDRESS = (PROTOCOL = TCP) (HOST = 192.0.2.0) (PORT = 1521)))
 (CONNECT_DATA =
  (SID = ORA01))
)
```
The normal location of listener.ora is in \$ORACLE\_HOME/network/admin. The most common port number is 1521. The global name of the database was defined at creation time. Also keep in mind, if the \$ORACLE\_HOME directory is installed on non-shared storage, a copy of listener.ora will need to be on both systems.

**Note:** Oracle Net provides the option of automatically failing over client connections to another listener if the listener for a service should fail. To take advantage of this feature, set the FAILOVER parameter to "ON" in the *tnsnames.ora* file. If the listener for the LifeKeeperprotected Oracle SID should fail, this allows client connections to continue through another listener until LifeKeeper recovers the protected listener.

#### <span id="page-11-0"></span>**Configuring Transparent Application Failover with LifeKeeper**

When a server failover or an Oracle database failure occurs, users can be severely disrupted. Typically the user's connections to the database will be lost along with most work in progress. Upon the completion of the failover (or recovery of the Oracle database), clients will have to restart their application and reconnect to the database. With the Transparent Application Failover (TAF) feature of Oracle, this disruption can be reduced or eliminated by masking some types of failures. To configure TAF in a LifeKeeper environment, there are tasks that must be performed on both the LifeKeeper server side and the Oracle client side.

For clients to effectively take advantage of the TAF feature, the client application must use failover-aware API calls from the Oracle Call Interface (OCI). The clients must also configure the appropriate TAF support using the Oracle Net parameters in the *tnsnames.ora* file. TAF mode can be configured by including a FAILOVER\_MODE parameter under the CONNECT\_DATA section of the *tnsnames.ora* connect descriptor. The TAF mechanism supports several sub-parameters to control and affect the behavior of a client connection during failover. The LifeKeeper for Linux Oracle Recovery Kit supports the following TAF configuration sub-parameters:

#### **TYPE**= (SELECT or SESSION).

This value determines how TAF will handle client connection failover. When the type is set to SELECT, Oracle keeps track of all select statements issued during transition. Upon establishment of a new connection, the select statements are re-executed, and the cursors repositioned so clients can continue to fetch rows. When type is set to SESSION only a new connection is created; work in progress may be lost.

#### **METHOD**= (BASIC).

With this method TAF will attempt a reconnect only after the primary connection fails. The alternative method is PRECONNECT, LifeKeeper does not currently support the use of PRECONNECT as a method.

#### **DELAY**= (#sec).

This value is the number of seconds that TAF will wait between attempts to connect following a failure. This value should be carefully determined for your client application and environment.

#### **RETRIES**= (#number of tries).

This value is the number of times that TAF will attempt to retry a failed connection before giving up. The combination of DELAY and RETRIES must allow enough time for a complete recovery of Oracle in the event of a server failure. This will give TAF enough time to restart after the server failover has completed.

An excerpt from a sample tnsnames.ora file for a client system is included below.

#### LKproDB=

```
(DESCRIPTION=
    (ADDRESS_LIST=
    (ADDRESS = (PROTOCOL=TCP) (HOST=<switchableIP>) (PORT=<port number>))
   \lambda(CONNECT_DATA=
       (SID=LKroDB)
       (SERVER=DEDICATED)
        (FAILOVER_MODE=
           (TYPE=SELECT)
           (METHOD=BASIC)
           (DELAY=5)
           (RETRIES=30)
       )
   )
)
```
The normal location of tnsnames.ora is in \$ORACLE\_HOME/network/admin. The most common port number is 1521. "tnsnames.ora" files can also be located in user's home directories as well. Also keep in mind, if the \$ORACLE\_HOME directory has been installed on non-shared storage, a copy of listener.ora and tnsnames.ora will need to be on both systems.

On the LifeKeeper server protecting the Oracle database, the listener should be configured using a LifeKeeper-protected switchable IP address. Refer to the [Configuring the Oracle Net](#page-9-0) Listener [for LifeKeeper Protection](#page-9-0) section above for details on configuring Oracle Net and listener support.

# <span id="page-13-0"></span>**Configuration Examples**

The following figures illustrate examples of both active/standby and active/active Oracle configurations in a LifeKeeper environment.

The examples in this section show how Oracle database instances can be configured on local and shared disks. Each diagram shows the relationship between the type of configuration and the Oracle parameters. Each configuration also adheres to the configuration rules and requirements described in this administration guide that ensure compatibility between the Oracle configuration and the LifeKeeper software.

This section first describes the configuration requirements and then provides these configuration examples:

- **[Active/Standby](#page-14-1)**
- **[Active/Active](#page-16-0)**

The examples in this section are only a sample of the configurations you could establish, but understanding these configurations and adhering to the configuration rules helps you define and set up workable solutions for your computing environment.

### <span id="page-14-0"></span>**Configuration Requirements**

Each of the examples involves one or two databases: **databaseA** and **databaseB**. By default, LifeKeeper offers a tag name matching the Oracle database system identifier (SID). However, the screen examples in the following pages use tag names consisting of the SID and server name such as *databaseA-on-server1*.

To understand the configuration examples, keep these configuration requirements in mind:

- **LifeKeeper hierarchy.** When performing LifeKeeper administration, the primary server refers to the location where the Oracle instance is currently running. System administration takes place on this server when creating a LifeKeeper hierarchy. For the configuration examples, the primary server is Server 1 and the backup or alternate server is Server 2.
- **Shared disk locked by one server.** When shared storage resources are under LifeKeeper protection, they can only be accessed by one server at a time. If the shared device is a disk array, an entire LUN is protected. If a shared device is a disk, then the entire disk is protected. This prevents inadvertent corruption of the data by other servers in the cluster. When a server fails, the highest priority backup server establishes its own protection, locking out all other servers.
- **Database on shared disk.** In order for the LifeKeeper Oracle Recovery Kit to function properly, the database must always be on a shared device. The database may be on one or more file systems and/or disks.

**Note:** The tables associated with each configuration illustration provide examples of the appropriate information that would be entered in the Create Resource Hierarchy wizard on the primary server (Server 1) and Extend Resource Hierarchy wizard to the backup server (Server 2). For additional detail on what information to enter into the wizards, refer to the "**[LifeKeeper](#page-21-0)  [Configuration Tasks](#page-21-0)**" section later in this guide. These tables can be a helpful reference when configuring your Recovery Kit.

### <span id="page-14-1"></span>**Active/Standby Configurations**

This section provides two active/standby configuration examples, shown in Figure 1and Figure 2. In these configurations, Server 1 is considered active because it has exclusive access to the database. Server 2 does other processing. If Server 1 fails, Server 2 gains access to the database and LifeKeeper re-establishes the database operations.

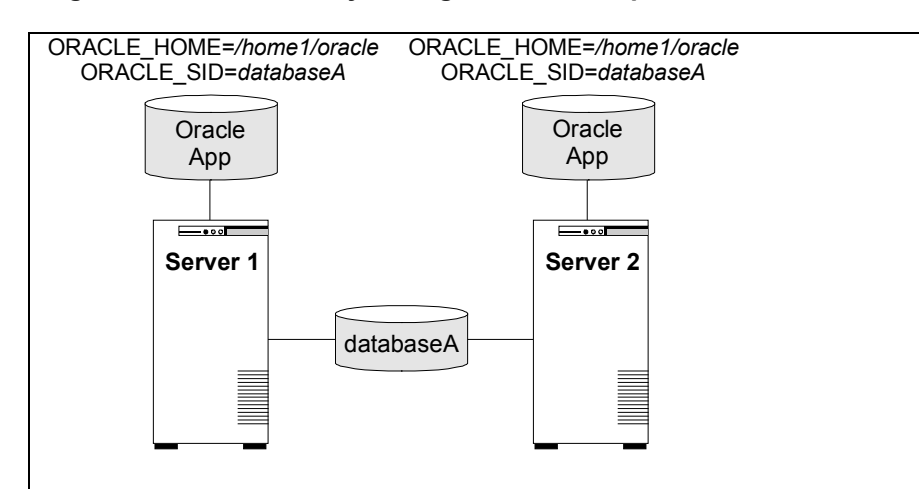

#### **Figure 1. Active/Standby Configuration, Example 1**

#### **Configuration Notes:**

- 1. Each server has its own \$ORACLE\_HOME directory on a non-shared disk. Each server has the same version of the Oracle application.
- 2. The \$ORACLE\_HOME path is the same on both servers.
- 3. The database, *databaseA*, is on a shared disk.

#### **Creating a resource hierarchy on Server 1:**

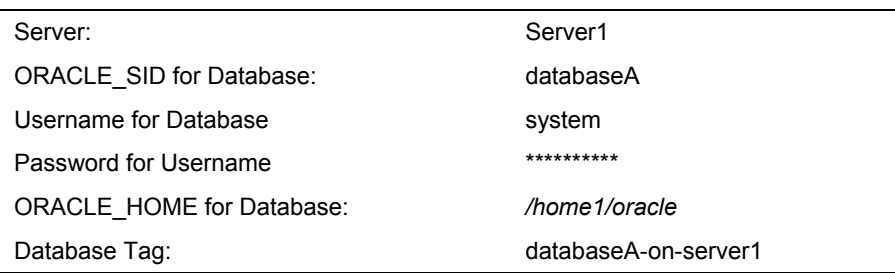

#### **Extending the resource hierarchy to Server 2:**

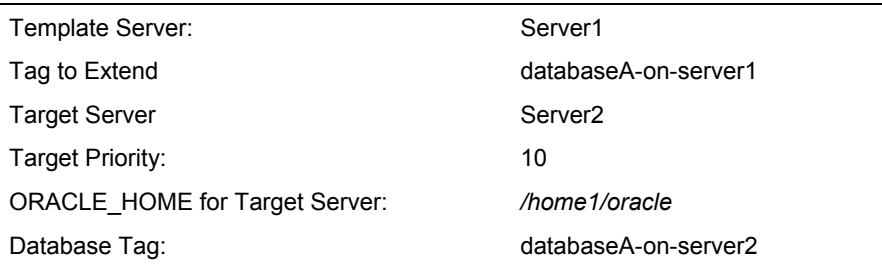

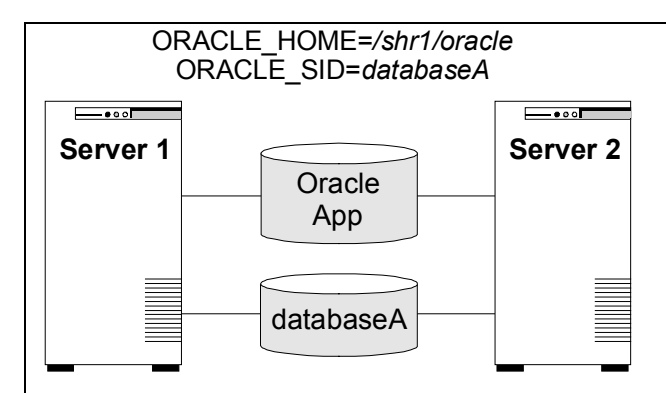

#### **Figure 2. Active/Standby Configuration, Example 2**

#### **Configuration Notes:**

- 1. Both servers use the \$ORACLE\_HOME directory on a shared disk.
- 2. The \$ORACLE\_HOME path is the same on both servers.
- 3. The database, *databaseA*, is on a shared disk.
- 4. Server 2 can not access files and directories on the shared disk while Server 1 is active.
- 5. \$ORACLE HOME can be on the same shared disk as the database or on separate disks.

#### **Creating a resource hierarchy on Server 1:**

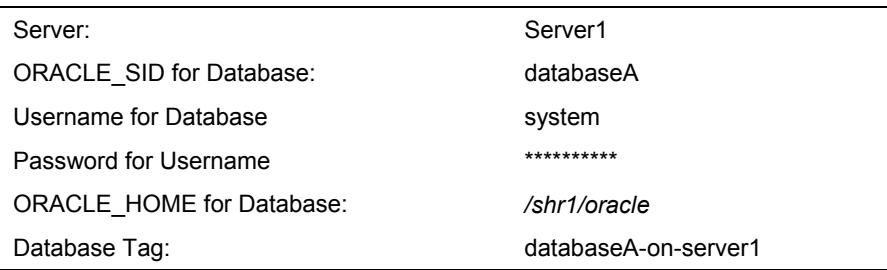

#### **Extending the resource hierarchy to Server 2:**

<span id="page-16-0"></span>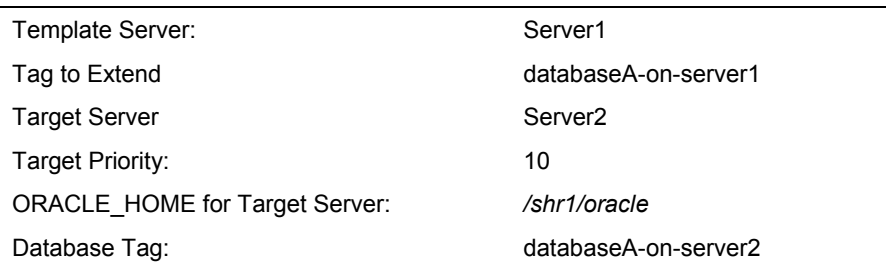

#### <span id="page-17-0"></span>**Active/Active Configurations**

An active/active configuration consists of at least two servers, each running a different database instance. The databases **must** be on different shared disks.

\$ORACLE\_HOME can be on non-shared or on shared disks depending upon the configuration requirements. For example, multiple database instances on any of the servers using a common \$ORACLE\_HOME require \$ORACLE\_HOME to be on non-shared disks. If the \$ORACLE\_HOME directories are on shared disk, they must be on separate shared disks.

This section provides two active/active configuration examples, shown in Figure 3 and Figure 4:

- Databases on shared resources and a common \$ORACLE\_HOME on non-shared resources.
- Databases on shared resources and the appropriate \$ORACLE\_HOME instance on the same shared resource.

**Note:** Multiple database instances on one server using multiple instances of \$ORACLE\_HOME on non-shared resources are not illustrated.

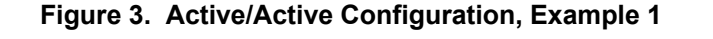

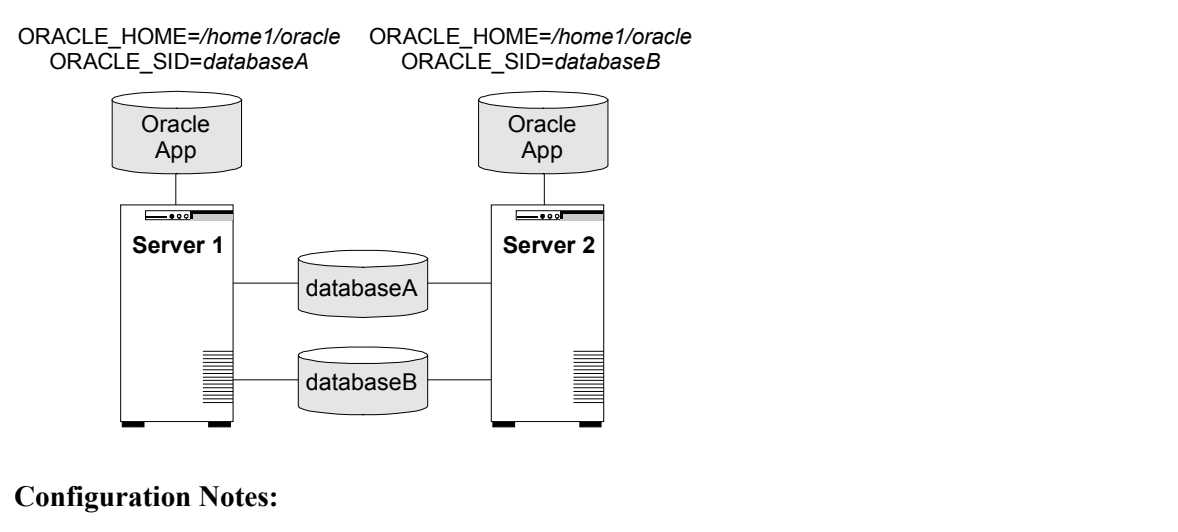

- 1. The server has its own \$ORACLE\_HOME directory on a non-shared disk. Each server has the same version of the Oracle application.
- 2. The \$ORACLE\_HOME path is the same on both servers.
- 3. The databases, *databaseA* and *databaseB*, are on shared disks.
- 4. The *oratab* file exists in */etc/* on both servers, containing entries for both Oracle instances.
- 5. Initially, Server 1 runs *databaseA* and Server 2 runs *databaseB*. In a switchover situation, one system can run both databases.

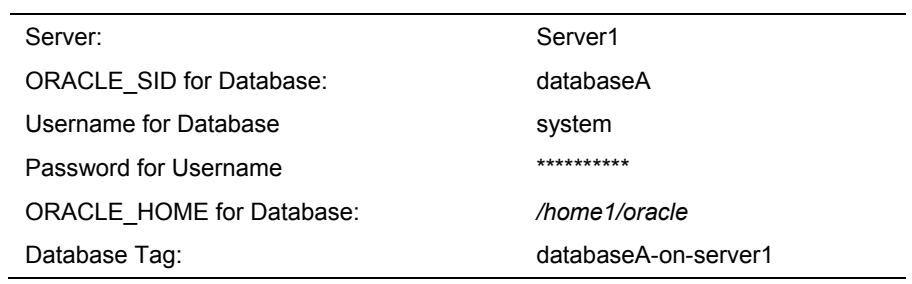

### **Creating the first resource hierarchy on Server 1:**

#### **Extending the first resource hierarchy to Server 2:**

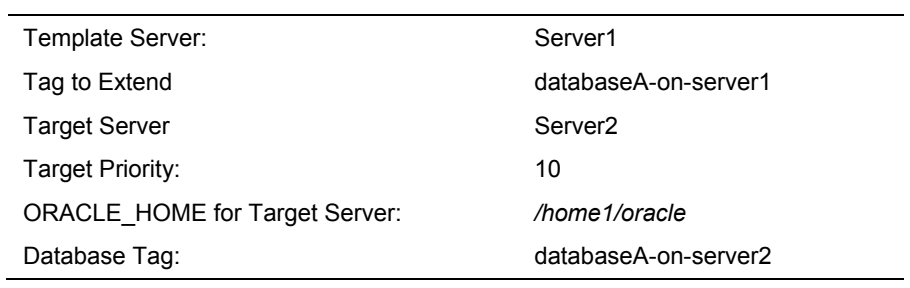

#### **Creating a second resource hierarchy on Server 2:**

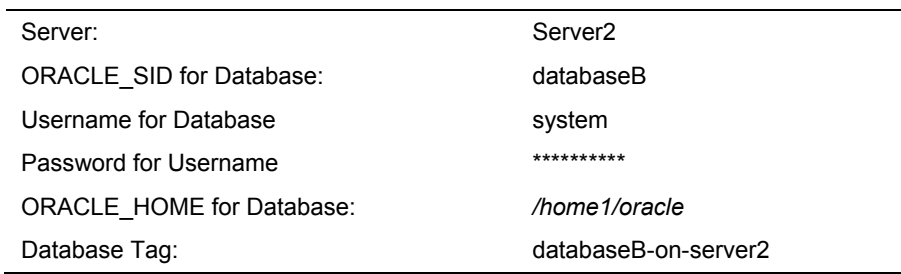

#### **Extending the second resource hierarchy to Server 1:**

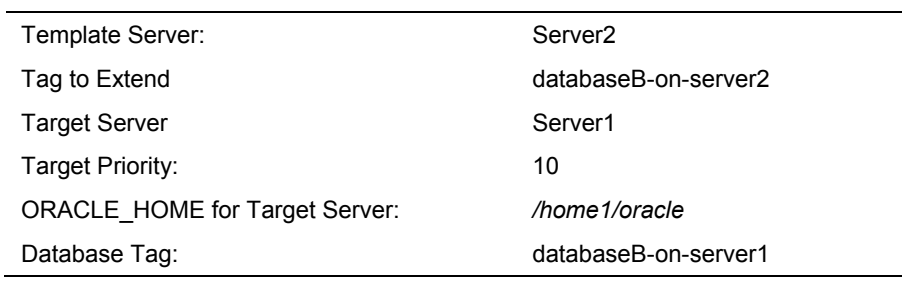

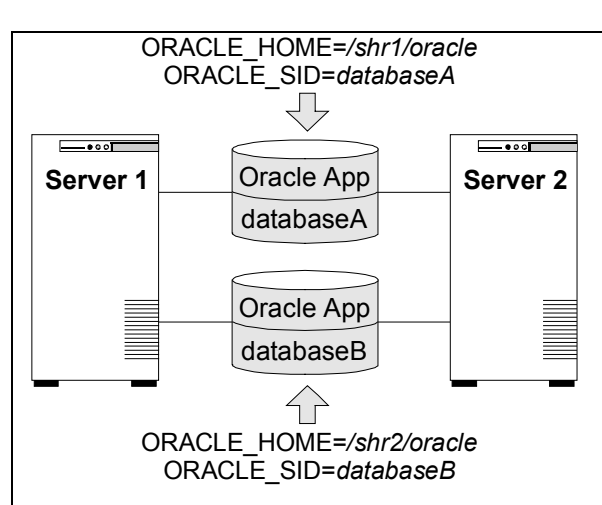

#### **Figure 4. Active/Active Configuration, Example 2**

#### **Configuration Notes:**

- 1. Both servers use an \$ORACLE\_HOME directory on different shared disks.
- 2. The Oracle application is the same on both servers. The \$ORACLE\_HOME is different for each instance defined on the server.
- 3. The databases, *databaseA* and *databaseB*, are on shared disks.
- 4. The *oratab* file exists in */etc/*, containing entries for both Oracle instances.
- 5. A unique login is required for each Oracle instance. The *id* and *gid* for each login should be the same on Server 1 and Server 2.
- 6. Initially, Server 1 runs *databaseA* and Server 2 runs *databaseB*. In a switchover situation, one system can run both databases.

#### **Creating the first resource hierarchy on Server 1:**

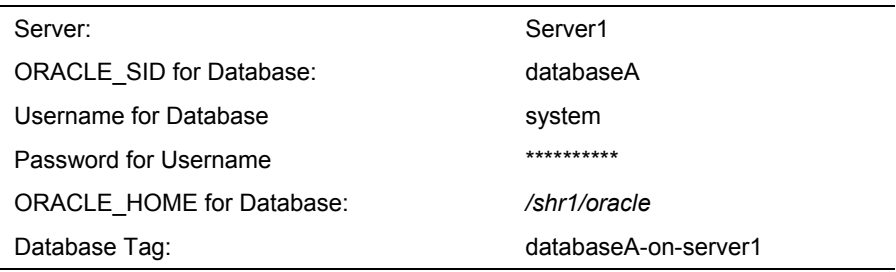

#### **Extending the first resource hierarchy to Server 2:**

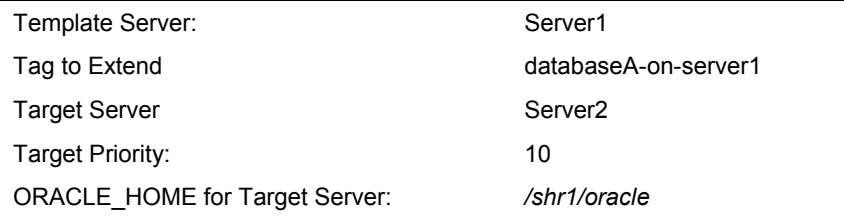

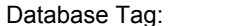

#### **Creating a second resource hierarchy on Server 2:**

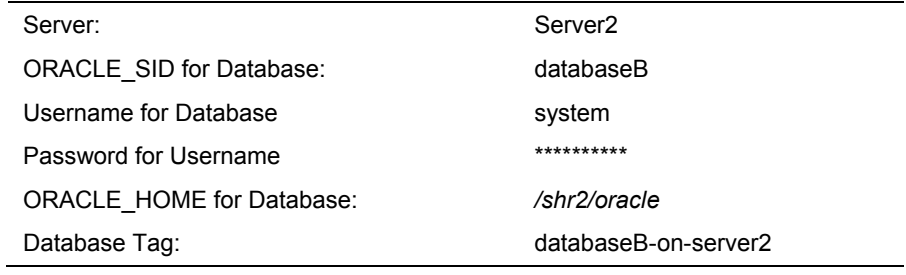

#### **Extending the second resource hierarchy to Server 1:**

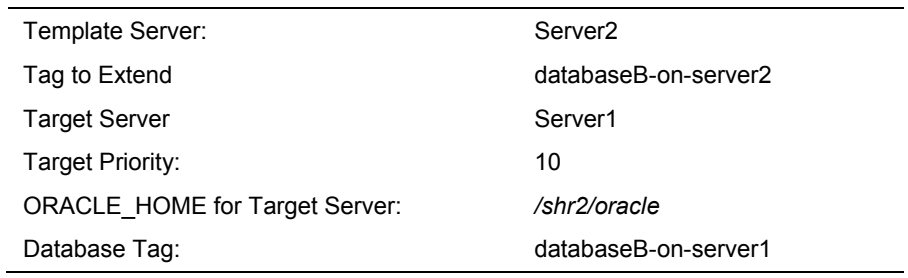

# <span id="page-21-0"></span>**LifeKeeper Configuration Tasks**

You can perform the following configuration tasks from the LifeKeeper GUI. The following four tasks are described in this guide, as they are unique to an Oracle resource instance and different for each Recovery Kit.

- **[Create a Resource Hierarchy.](#page-21-1)** Creates an application resource hierarchy in your LifeKeeper cluster.
- **[Delete a Resource Hierarchy.](#page-24-0)** Deletes a resource hierarchy from all servers in your LifeKeeper cluster.
- **[Extend a Resource Hierarchy.](#page-26-0)** Extends a resource hierarchy from the primary server to a backup server.
- **[Unextend a Resource Hierarchy.](#page-29-0)** Unextends (removes) a resource hierarchy from a single server in the LifeKeeper cluster.
- **[Change Username / Password.](#page-30-0)** Change the Username and Password to login to protect Oracle Database.

The following tasks are described in the GUI Administration section within the *LifeKeeper Online Product Manual*, because they are common tasks with steps that are identical across all Recovery Kits.

- **Create a Resource Dependency.** Creates a parent/child dependency between an existing resource hierarchy and another resource instance and propagates the dependency changes to all applicable servers in the cluster.
- **Delete a Resource Dependency.** Deletes a resource dependency and propagates the dependency changes to all applicable servers in the cluster.
- In Service. Brings a resource hierarchy into service on a specific server.
- **Out of Service.** Takes a resource hierarchy out of service on a specific server.
- **View/Edit Properties.** View or edit the properties of a resource hierarchy on a specific server.

**Note:** Throughout the rest of this section, we explain how to configure your Recovery Kit by selecting certain tasks from the **Edit** menu of the LifeKeeper GUI. You can also select each configuration task from the toolbar. You may also right click on a global resource in the Resource Hierarchy Tree (left-hand pane) of the status display window to display the same drop down menu choices as the **Edit** menu. This, of course, is only an option when a hierarchy already exists.

You can also right click on a resource instance in the Resource Hierarchy Table (right-hand pane) of the status display window to perform all the configuration tasks, except *Creating a Resource Hierarchy*, depending on the state of the server and the particular resource.

# <span id="page-21-1"></span>**Creating an Oracle Resource Hierarchy**

**Note:** In order to take advantage of Oracle Net remote client access, the IP address used for client connectivity must be under LifeKeeper protection as a dependent of the Oracle hierarchy. (Refer to the section *[Configuring the Oracle Net Listener for LifeKeeper Protection](#page-9-0)* earlier in the guide for details.)

To create a resource instance from the primary server, you should complete the following steps:

1. From the LifeKeeper GUI menu, select **Edit**, then **Server**. From the drop down menu, select **Create Resource Hierarchy**.

**Important** The Oracle Application must be running when you create the resource.

A dialog box will appear with a drop down list box with all recognized Recovery Kits installed within the cluster. Select **Oracle Database** from the drop down listing. Click **Next** to proceed to the next dialog box.

**Note**: When the **Back** button is active in any of the dialog boxes, you can go back to the previous dialog box. This is especially helpful should you encounter an error that might require you to correct previously entered information.

If you click **Cancel** at any time during the sequence of creating your hierarchy, LifeKeeper will cancel the entire creation process.

2. Select the **Switchback Type.** This dictates how the Oracle instance will be switched back to this server when it comes back into service after a failover to the backup server. You can choose either *intelligent* or *automatic*. Intelligent switchback requires administrative intervention to switch the instance back to the primary/original server. Automatic switchback means the switchback will occur as soon as the primary server comes back on line and reestablishes LifeKeeper communication paths.

The switchback type can be changed later, if desired, from the General tab of the Resource Properties dialog box. Click **Next** to proceed to the next dialog box.

- 3. Select the **Server** where you want to place the Oracle Database (typically this is referred to as the primary or template server). All the servers in your cluster are included in the drop down list box. Click **Next** to proceed to the next dialog box.
- 4. Select the **ORACLE\_SID** for the Database ID. This is the tag name that specifies the Oracle system identifier of the database being configured. An entry for this database must exist in */etc/oratab*. Click **Next** to proceed to the next dialog box.
- 5. Input the **Username** for ORACLE\_SID. This is the Oracle Database Username specified during login to ORACLE SID. This username must be able to connect as sysdba authority to the database to gain full control. Click **Next** to proceed to the next dialog box. (This field can be left empty. If left empty, LifeKeeper will not use Username and Password to control the Oracle Database resource, and the next step, **Input Password**, will be skipped.)
- 6. Input **Password**. This is the password specified during login to ORACLE\_SID. The password will be saved by LifeKeeper with encrypting. Click **Next** to proceed to the next dialog box.
- 7. Select or enter the **directory path** of the ORACLE\_HOME for the Database SID being protected. This is the directory location where the Oracle application is located on the primary or template server. Click Next to proceed to the next dialog box.
- 8. Select the **tag name** of the Listener to be included as a dependency of the Oracle resource. The list displays all the currently protected Listener resource(s) on the server. Select the Listener resource tag that corresponds to the required listener(s) for the Oracle SID. Select None, if no Listener resource exists.

9. Select or enter the **Database Tag.** This is a tag name that LifeKeeper gives to the Oracle hierarchy. You can select the default or enter your own tag name.

When you click **Create**, the Create Resource Wizard will create your Oracle resource.

10. At this point, an information box appears and LifeKeeper will validate that you have provided valid data to create your Oracle resource hierarchy. If LifeKeeper detects a problem, an ERROR will appear in the information box. If the validation is successful, your resource will be created.

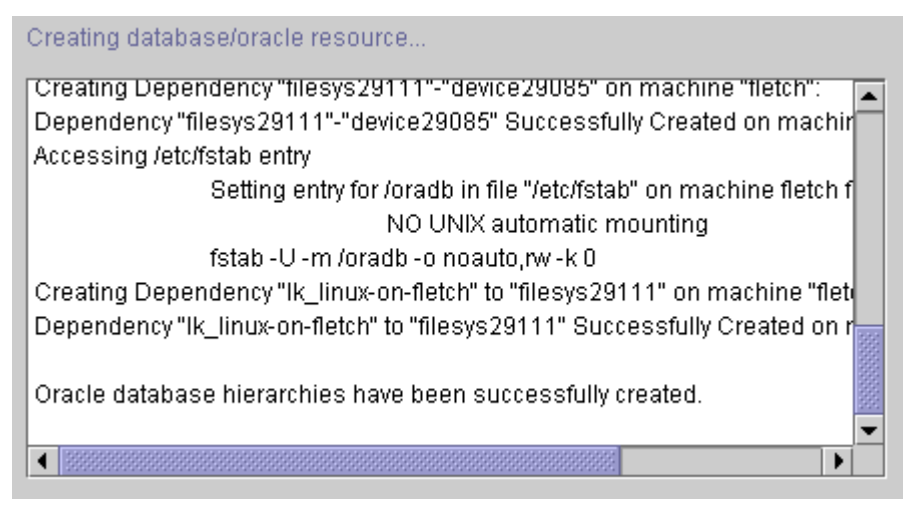

Click **Next** to proceed to the next dialog box.

11. Another information box will appear explaining that you have successfully created an Oracle resource hierarchy, and you must **Extend** that hierarchy to another server in your cluster in order to place it under LifeKeeper protection.

```
You have successfully created a resource hierarchy on one server. You may
select continue in order to extend this resource hierarchy to another server,
or you may cancel at this point.
```
If you cancel, the resource hierarchy provides no protection for your applications until it is extended to at least one other server in the cluster.

When you click **Continue**, LifeKeeper will launch the Pre- Extend Wizard that is explained later in this section.

If you click **Cancel** now, a dialog box will appear warning you that you will need to come back and extend your Oracle resource hierarchy to another server at some other time to put it under LifeKeeper protection.

Verifying Integrity of Extended Hierarchy...

Hierarchy Verification Finished

WARNING: Your hierarchy exists on only one server. Your WARNING: application has no protection until you extend it WARNING: to at least one other server.

12. Click **Done** to exit the Create Resource Hierarchy menu selection.

## <span id="page-24-0"></span>**Deleting a Resource Hierarchy**

To delete a resource hierarchy from all the servers in your LifeKeeper environment, complete the following steps:

- 1. From the LifeKeeper GUI menu, select **Edit**, then **Resource**. From the drop down menu, select **Delete Resource Hierarchy**.
- 2. Select the name of the **Target Server** where you will be deleting your Oracle resource hierarchy.

**Note:** If you selected the Delete Resource task by right clicking from the right pane on an individual resource instance, or from the left pane on a global resource where the resource is on only one server this dialog box will not appear.

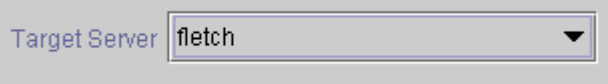

Click **Next** to proceed to the next dialog box.

3. Select the **Hierarchy to Delete**. Identify the resource hierarchy you wish to delete, and highlight it.

**Note:** If you selected the Delete Resource task by right clicking from either the left pane on a global resource or the right pane on an individual resource instance, this dialog will not appear.

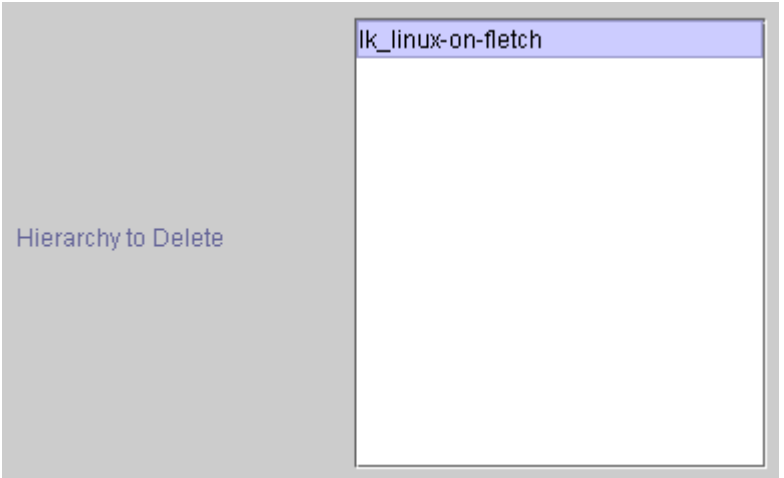

Click **Next** to proceed to the next dialog box.

4. An information box appears confirming your selection of the target server and the hierarchy you have selected to delete.

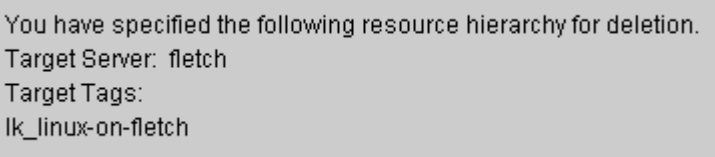

Click **Delete** to delete your resource and proceed to the final dialog box.

5. Another information box appears confirming that the Oracle resource was deleted successfully.

Deleting resource hierarchy... Successfully removed ins\_remove[701,Iraci.C]Thu Jun 1 07:06:54 EDT 2000: fletch,priv\_globact(1,delete): Running Post Global delete Machine cornfed ins\_remove[714,Iraci.C]Thu Jun 1 07:06:56 EDT 2000: fletch,priv\_globact(1,delete): Post Global delete Scripts F Exiting 0 On Machine cornfed With Output Following: Icdrecover[701,Iraci.C]Thu Jun 1 07:12:15 EDT 2000:

6. Click **Done** to exit out of the Delete Resource Hierarchy menu selection.

**Note**: Refer to the [Creating a Shared Oracle Listener for Multiple Resources](#page-42-1) section in the appendix of this document for instructions on how to create a shared Oracle Listener for multiple resources.

# <span id="page-26-0"></span>**Extending Your Hierarchy**

After you have created a hierarchy, you will want to extend that hierarchy to another server in the cluster. There are three possible scenarios to extend your resource instance from the template server to a target server. The first scenario is when you "Continue" from creating the resource into extending that resource to another server. The second scenario is when you enter the Extend Resource Hierarchy task from the edit menu as shown below. The third scenario is when you right click on an unextended hierarchy in either the left or right hand pane. Each scenario takes you through the same dialog boxes (with a few exceptions, which are clearly detailed below).

- 1. If you are entering the Extend wizard from the LifeKeeper GUI menu, select **Edit**, then **Resource**. From the drop down menu, select **Extend Resource Hierarchy**. This will launch the Extend Resource Hierarchy wizard.
- 2. The first dialog box to appear will ask you to select the **Template Server** where your Oracle resource hierarchy is currently in service. It is important to remember that the **Template Server** you select now and the **Tag to Extend** that you select in the next dialog box represent an *in service* resource hierarchy. An error message will appear if you select a resource tag that is not in service on the template server you selected. The drop down box in this dialog provides the names of all the servers in your cluster.

Note: If you are entering the Extend Resource Hierarchy task immediately following the creation of an Oracle resource hierarchy, this dialog box will not appear, since the wizard has already identified the template server in the create stage. This is also the case when you rightclick on either the Oracle resource icon in the left hand pane or right-click on the Oracle resource box in the right hand pane the of the GUI window and choose **Extend Resource Hierarchy**.

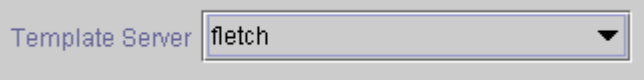

It should be noted that if you click the **Cancel** button at any time during the sequence of extending your hierarchy, LifeKeeper will cancel the extension process to that particular server. However, if you have already extended the resource to another server, that instance will continue to be in effect until you specifically unextend it.

For example, let's say you have created your resource on Server 1 and extended that resource to Server 2. In the middle of extending the same resource to Server 3, you change your mind and click on the **Cancel** button inside one of the dialog boxes. This will cancel only your action to extend the resource to Server 3, not the extension you created to Server 2. If you want to remove Server 2 from this hierarchy, you must unextend the resource from Server 2.

Click **Next** to proceed to the next dialog box.

3. Select the **Tag to Extend**. This is the name of the Oracle instance you wish to extend from the template server to the target server. The wizard will list in the drop down list box all the resources that you have created on the template server, which you selected in the previous dialog box.

**Note:** Once again, if you are entering the Extend Resource Hierarchy task immediately following the creation of an Oracle resource hierarchy, this dialog box will not appear, since the wizard has already identified the tag name of your Oracle resource in the create stage. This is also the case when you right-click on either the Oracle resource icon in the left hand

pane or on the Oracle resource box in the right hand pane the of the GUI window and choose **Extend Resource Hierarchy***.*

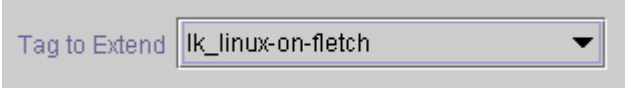

Click **Next** to proceed to the next dialog box.

4. Select the **Target Server** where you are extending your Oracle resource hierarchy. The drop down box provides the names of the servers in your cluster that are not already in the selected hierarchy.

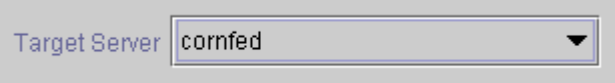

Click **Next** to proceed to the next dialog box.

5. Select the **Switchback Type.** This dictates how the Oracle instance will be switched back to this server when it comes back into service after a failover to the backup server. You can choose either *intelligent* or *automatic*. Intelligent switchback requires administrative intervention to switch the instance back to the primary/original server. Automatic switchback means the switchback will occur as soon as the primary server comes back on line and reestablishes LifeKeeper communication paths.

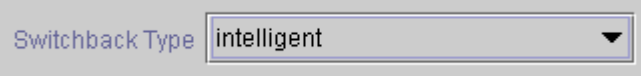

The switchback type can be changed later, if desired, from the General tab of the Resource Properties dialog box.

Click **Next** to proceed to the next dialog box.

- 6. Select or enter a **Template Priority**. This is the priority for the Oracle hierarchy on the server where it is currently in service. Any unused priority value from 1 to 999 is valid, where a lower number means a higher priority (1=highest). The extend process will reject any priority for this hierarchy that is already in use by another system. The default value is recommended. **Note:** This selection will appear only for the initial extend of the hierarchy.
- 7. Select or enter the **Target Priority**. This is the priority for the new extended Informix hierarchy relative to equivalent hierarchies on other servers. Any unused priority value from 1 to 999 is valid, indicating a server's priority in the cascading failover sequence for the resource. A lower number means a higher priority (1=highest). Note that LifeKeeper assigns the number "1" to the server on which the hierarchy is created by default. The priorities need not be consecutive, but no two servers can have the same priority for a given resource.

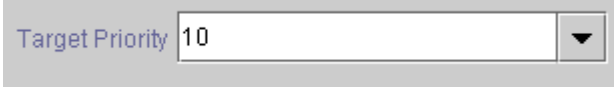

Click **Next**.

**COL** 

8. An information box will appear explaining that LifeKeeper has successfully checked your environment and that all the requirements for extending this Oracle resource have been met. If there were some requirements that had not been met, LifeKeeper would not allow you to select the **Next** button, and the **Back** button would be enabled.

Executing the pre-extend script... Checking existence of extend and canextend scripts Building independent resource list Checking extendability for Ik linux-on-fletch Checking extendability for filesys29111 Pre Extend checks were successful

If you click **Back**, you can make changes to your resource extension according to any error messages that may appear in the information box.

If you click **Cancel** now, you will need to come back and extend your Oracle resource hierarchy to another server at some other time to put it under LifeKeeper protection.

When you click **Next**, LifeKeeper will launch you into the Extend Resource Hierarchy configuration task.

9. The next dialog box is an "information only" box displaying the **ORACLE\_SID** tag name. You can not change this designation.

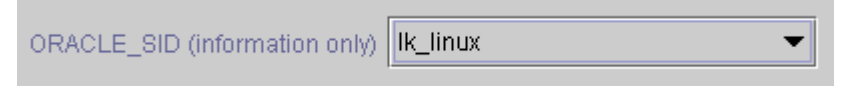

Click **Next**.

10. Select or enter the **ORACLE\_HOME for Target Server**. This is the directory location where the Oracle application is located on the backup or target server.

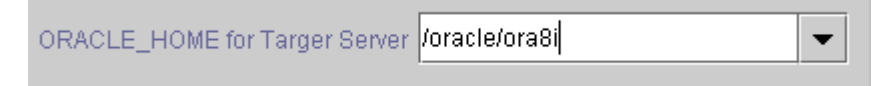

Click **Next**.

11. Select or enter the **Database Tag.** The default tag is SID-on-server.

Database Tag |Ik\_linux-on-cornfed

- 12. Click **Extend**.
- 13. An information box will appear verifying that the extension is being performed.

Extending resource hierarchy... Creating dependencies  $\blacktriangle$ Setting switchback type for hierarchy Creating equivalencies LifeKeeper Admin Lock (Ik\_linux-on-fletch) Released Hierarchy successfully extended LifeKeeper Application=Database on "cornfed". LifeKeeper Database Resource Type=Oracle on "cornfed". Creating Resource Instance "Ik\_linux-on-cornfed" with id "Ik\_linux" on mach Resource "Ik\_linux-on-cornfed" Succesfully Created on machine "cornfed"

Click **Next Server** if you want to extend the same Oracle resource instance to another server in your cluster. This will repeat the Extend Resource Hierarchy operation.

If you click **Finish**, another dialog box will appear confirming LifeKeeper has successfully extended your Oracle resource.

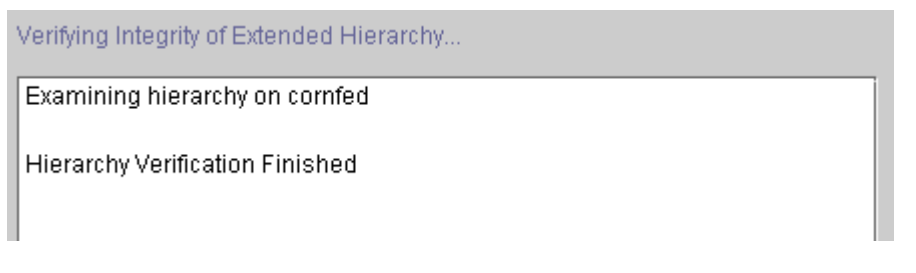

12. Click **Done** to exit from the Extend Resources Hierarchy menu selection.

**Note:** Be sure to test the functionality of the new instance on *both* servers.

# <span id="page-29-0"></span>**Unextending Your Hierarchy**

- 1. From the LifeKeeper GUI menu, select **Edit**, then **Resource**. From the drop down menu, select **Unextend Resource Hierarchy**.
- 2. Select the **Target Server** where you want to unextend the Oracle resource. It cannot be the server where Oracle is currently in service.

**Note:** If you selected the Unextend task by right clicking from the right pane on an individual resource instance this dialog box will not appear.

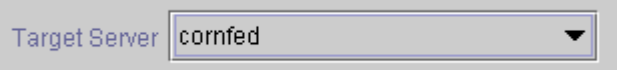

Click **Next** to proceed to the next dialog box.

3. Select the Oracle **Hierarchy to Unextend.Note:** If you selected the Unextend task by right clicking from either the left pane on a global resource or the right pane on an individual resource instance, this dialog will not appear.

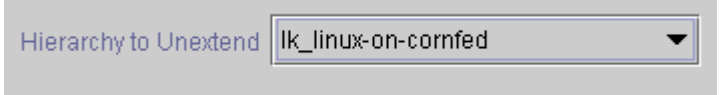

Click **Next** to proceed to the next dialog box.

4. An information box appears confirming the target server and the Oracle resource hierarchy you have chosen to unextend.

```
You have specified the following resource hierarchy for unextend.
Target Server = cornfed
Target Tag = Ik_linux-on-cornfed
```
#### Click **Unextend**.

5. Another information box appears confirming that the Oracle resource was unextended successfully.

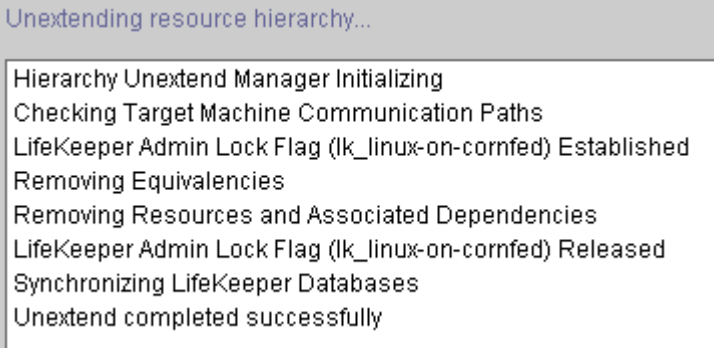

6. Click **Done** to exit out of the Unextend Resource Hierarchy menu selection.

# <span id="page-30-0"></span>**Change Username / Password for the Oracle Database Account**

After a hierarchy has been created, change the Username and Password using one of the following procedures.

If \$ORACLE\_HOME is on shared (or replicated) storage (common in active-passive configurations):

- 1. On the system where the Oracle database resource is in service, edit the LifeKeeper configuration file /etc/default/LifeKeeper and add the following line to the file: LK\_ORA\_NICE=1
- 2. Use sqlplus (and the password command) to change the Oracle user's password.

\$ sqlplus lkdba/old-password SQL> password

- 3. From the LifeKeeper GUI, right-click on the Oracle Database resource hierarchy, then select **Change Username / Password**.
- 4. Input **New Username** and select **Next.**
- 5. Input **Password** and select **Next**. Username and Password will be updated after validating.
- 6. Select **Done**.
- 7. Once the password change is completed, edit the LifeKeeper configuration file and make the following modification:

LK ORA NICE=0

If \$ORACLE\_HOME is on local storage and each node in the cluster has its own copy of \$ORACLE\_HOME (common in active-active configurations):

1. On the system where the Oracle database resource is operational, edit the LifeKeeper configuration file /etc/default/LifeKeeper and add the following line to the file:

LK ORA NICE=1

Do exactly the same on each system in the cluster that has the Oracle resource defined.

2. Use sqlplus (and the password command) to change the Oracle user's password on the primary system.

```
$ sqlplus lkdba/old-password
```
SQL> password

- 3. From the LifeKeeper GUI, right-click on the Oracle Database resource hierarchy, then select **Change Username / Password**.
- 4. Input **New Username** and select **Next**.
- 5. Input **Password** and select **Next**. Username and Password will be updated after validating.
- 6. Select **Done**.
- 7. Put the Oracle database resource "In Service" on one of the backup systems.
- 8. Once the database is running on the backup system, use sqlplus to change the Oracle account password.

```
$ sqlplus lkdba/new-password
```
SQL> password

The sqlplus "password" command will prompt you for the "Old Password" and the "New Password." When making this password change, use the new password that was set in Step 2 as the old password and as the new password. This process resets the security tokens in \$ORACLE\_HOME.

- 9. Put the database "In Service" on each node in the cluster and repeat Step 8.
- 10. Once the passwords have been changed on all cluster nodes, put the Oracle database back "In Service" on the desired node.
- 11. Edit the LifeKeeper configuration file on all cluster nodes and make the following change:

LK ORA NICE=0

# <span id="page-32-0"></span>**Testing Your Resource Hierarchy**

You can test your Oracle resource hierarchy by initiating a manual switchover. This will simulate a failover of a resource instance from the primary server to the backup server.

### <span id="page-32-1"></span>**Performing a Manual Switchover from the GUI**

You can initiate a manual switchover from the LifeKeeper GUI by selecting **Edit**, then **Resource**, then finally **In Service** from the drop down menu. For example, an *in service* request executed on a backup server causes the application hierarchy to be placed in service on the backup server and taken out of service on the primary server. At this point, the original backup server is now the primary server and original primary server has now become the backup server.

If you execute the **Out of Service** request, the application is taken out of service without bringing it in service on the other server.

### <span id="page-32-2"></span>**Recovery Operations**

When the primary server fails, the Oracle Recovery Kit software performs the following tasks:

- Brings Oracle into service on the backup server by bringing *in-service* the logical interface on one of that server's physical network interfaces. (Note: This occurs only when there is an IP resource instance defined as a dependency of the Oracle hierarchy.)
- Mounts the file system on the shared disk on that server.
- Starts the daemon processes related to Oracle.

Since session context is lost following recovery, after the recovery, Oracle users must reconnect using exactly the same procedures they used to connect originally.

# <span id="page-33-0"></span>**Troubleshooting**

This section provides a list of messages that you may encounter during the process of creating and extending a LifeKeeper Oracle resource hierarchy, removing and restoring a resource, and, where appropriate, provides additional explanation of the cause of the errors and necessary action to resolve the error condition. Other messages from other LifeKeeper scripts and utilities are also possible. In these cases, please refer to the documentation for the specific script or utility. Messages in this section fall under these topics:

- **[Hierarchy Creation and Extend](#page-33-1)**
- **[Hierarchy Remove, Restore and Recovery](#page-37-0)**
- **[Troubleshooting Hints and Tips](#page-37-4)**

# <span id="page-33-1"></span>**Hierarchy Creation and Extend Errors**

#### **"An error occurred while creating Oracle database hierarchies."**

LifeKeeper was unable to create the Oracle hierarchy. See the LifeKeeper logs for additional troubleshooting information.

#### **"\*ERROR10\* Create Oracle Database dependency failure."**

LifeKeeper was unable to create a dependency between the Oracle hierarchy and one of its dependent resources.

#### **"ERROR: Failed to get oracle login for \$DBPATH."**

Unable to determine the Oracle login. Make sure the login exist, and the permissions for the files and the directories are correct.

#### **"ERROR: Database is not running or open for \$SID."**

The database for the specified SID is not running. The database must be running for hierarchy creation to be successful.

#### **"ERROR: Can not determine Oracle dbspaces and logfiles on \$PRIMACH."**

The locations of the Oracle database files can not be determined. Check your Oracle configuration.

#### **"ERROR: Oracle Database Instance Create on machine \$PRIMACH failed."**

LifeKeeper was unable to create the Oracle resource hierarchy. See the LifeKeeper log file for additional troubleshooting information.

#### **"ERROR: Oracle Database Instance set switchback type on failure."**

LifeKeeper was unable to set the switchback type for the resource. Try to set it manually.

#### **"ERROR(10): Create Oracle Database hierarchy failure."**

LifeKeeper was unable to create the database hierarchy. See the LifeKeeper logs for additional trouble shooting information.

#### **"\*ERROR<xx>\* Create Oracle Database file system hierarchy failure." (where xx is the error number)**

LifeKeeper was unable to protect the file system that the Oracle database depends on.

#### **"ERROR: No oratab file exists."**

The */etc/oratab* file does not exist. See the Oracle configuration guide.

#### **"An error occurred during creation of LifeKeeper Application=Database on \$MACH."**

LifeKeeper was unable to create the application type 'Database.' See the LifeKeeper logs for additional troubleshooting information.

#### **"An error occurred during creation of LifeKeeper Resource Type=Oracle on \$MACH."**

LifeKeeper was unable to create the resource type 'Oracle.' See the LifeKeeper logs for additional troubleshooting information.

#### **"ERROR: There are no mounted file systems on shared disks."**

There are no mounted shared disk file systems. See a Linux system administration manual.

#### **"ERROR: Oracle Database file \$DB\_file is not on a shared filesystem."**

The Oracle database files are not on a shared disk. The files must be on a shared disk to be protected by LifeKeeper.

#### **"ERROR: Oracle Database file(s) can not be determined."**

LifeKeeper can not determine the location of the Oracle database files. Please check the Oracle database configuration.

#### **"ERROR: Can not determine Oracle dbspaces/chunks (shared) on \$PRIMACH."**

LifeKeeper can not determine the location of the Oracle database files. Please check the Oracle database configuration.

#### **"ERROR: No other LifeKeeper system(s) available for designated (fs/dev) \$FSNAME!"**

The file system that Oracle depends on is not shared by another system running LifeKeeper. Make sure the secondary system is running LifeKeeper.

#### **"ERROR: \$ORACLE\_SID not found in oratab file on \$SYSTEM."**

The SID specified is not found in the */etc/oratab* file. Please check the Oracle configuration.

#### **"ERROR: LifeKeeper Oracle Database Instance already exists for \$SID."**

The SID specified is already protected by LifeKeeper.

#### **"ERROR: \$TAG already exists on machine \$MACH."**

The specified tag is not unique.

#### **"ERROR: Directory path: ORACLE\_HOME does not exist on \$PriMach."**

The ORACLE\_HOME directory specified does not exist on the system. Enter the correct ORACLE\_HOME path.

#### **"ERROR: "dbs" subdirectory of ORACLE\_HOME on \$PriMach does not contain Oracle init\$SID.ora."**

There are two possible causes:

- The parameter file does not exist for the SID specified. Check the Oracle configuration.
- The parameter file could not be found in the default location. Please create a link from the dbs directory to the parameter file.

#### **"ERROR: \$COMMAND failed to connect to Oracle Database."**

A connection to the database could not be established. Check the Oracle configuration.

#### **"ERROR: ORACLE\_HOME on \$PriMach does not contain Oracle Database commands."**

The ORACLE HOME entered is invalid. Please enter the correct path.

#### **"ERROR: ORACLE\_HOME on \$SecMach does not contain Oracle DBA command."**

The ORACLE HOME entered is invalid. Please enter the correct path.

#### **"ERROR: "bin" subdirectory of ORACLE\_HOME on \$SecMach does not exist."**

The ORACLE HOME entered is invalid. Please enter the correct path.

#### **"ERROR: Oracle sid = \$SID: svrmgrl command not in subdirectory "bin" of ORACLE\_HOME."**

The ORACLE HOME entered is invalid. Please enter the correct path.

#### **"ERROR: Machine \$SECMACH is not on the list of supported systems."**

The system specified is not support. See the LifeKeeper release notes.

#### **"ERROR: Invalid system for \$FSNAME which is designated as shared on \$PRIMACH!"**

The shared file system is not shared with the server name entered. Please enter the correct server name.

#### **"ERROR: Invalid system for \$DEV which is designated as shared on \$PRIMACH!"**

The shared file system is not shared with the server name entered. Please enter the correct server name.

#### **"ERROR: The \$CHUNKPATH is an Unknown file system or disk sector type for LifeKeeper."**

The database files are on an unsupported file system or disk sector. See the LifeKeeper release notes.

#### **"ERROR: Oracle database {SID} startup FAILED SQL> {SID}078: failure in processing system parameters LRM-00109: could not open parameter file '/opt/Oracle11gR2/product/11.2.0/dbhome\_1/dbs/init{SID}.ora' SQL> Disconnected"**

For example, with an Oracle SID of ORA01, the message might say:

ERROR: Oracle database ORA01 startup FAILED SQL> ORA-01078: failure in processing system parameters LRM-00109: could not open parameter file '/opt/Oracle11gR2/product/11.2.0/dbhome\_1/dbs/initORA01.ora' SQL> Disconnected

This issue can occur when installing Oracle 11gR2 binary and program files (\$ORACLE\_BASE) on non-shared storage.

Copy \$ORACLE\_BASE/admin from the primary system where the database instance was created to the backup system (where the hierarchy was extended to) \$ORACLE\_BASE/admin. Also change ownership of this directory to oracle:oinstall.

Also copy all \* ${8ORACLE_{SD}}* (ORA01$  in this example) files from the primary system in \$ORACLE\_BASE/product/11.2.0/dbhome\_1/dbs to ORACLE\_BASE/product/11.2.0/dbhome\_1/dbs on the backup system.

For example, these were the files that were copied from a primary system to the backup, and the ORACLE SID was ORA01.

-rw-r----- 1 oracle oinstall 1536 2010-09-08 18:25 orapwORA01

-rw-r----- 1 oracle oinstall 24 2010-09-08 18:25 lkORA01

-rw-r----- 1 oracle oinstall 2560 2010-09-08 18:30 spfileORA01.ora

-rw-r----- 1 oracle oinstall 1544 2010-09-08 18:30 hc\_ORA01.dat

and a directory

peshm\_ORA01 $\,$  0/:

# <span id="page-37-1"></span><span id="page-37-0"></span>**Hierarchy Restore and Remove Errors**

#### **Bringing an Oracle Resource In Service (Restore)**

#### **"LifeKeeper: \*ERROR\* xxx \$ORACLE\_SID \*\*REQUIRES ORACLE ADMINISTRATION\*\*" (where xxx is ORA- and some number between 0 and 9, for example ORA-5)**

The Oracle configuration tasks for the SID have not been completed. See the LifeKeeper error log for additional troubleshooting information.

#### **"LifeKeeper: \*ERROR\* Oracle database \$ORACLE\_SID startup FAILED."**

LifeKeeper was unable to start the Oracle instance for the SID. See the LifeKeeper error log for additional troubleshooting information.

#### <span id="page-37-2"></span>**Taking an Oracle Resource Out of Service (Remove)**

#### **"\*ERROR\* Oracle database \$ORACLE\_SID failed to shutdown."**

Unable the stop the Oracle instance for the SID. See the LifeKeeper error log for additional troubleshooting information.

#### <span id="page-37-3"></span>**Maximum number of connections exhausted**

**Symptom**: LifeKeeper quickCheck detects the database instance is down while clients are actively connected.

**Cause**: All available connections to the Oracle database instance have been exhausted and quickCheck is unable to query the database to determine its state. This results in the quickCheck issuing a local recovery.

**Solution**: Determine the current setting of "processes" and "sessions" available for **O**racle and increase the number of both.

# <span id="page-37-5"></span><span id="page-37-4"></span>**Troubleshooting Hints and Tips**

#### **Control File Switchover Failure**

If the \$ORACLE\_HOME directory does not recover, the database control files may not be set up properly. For automatic switchover, the control files need to be configured on a shared device during the database creation. If you keep the control files on separate servers, you must manually update both servers when you need to implement changes.

#### <span id="page-37-6"></span>**Truncated Output**

Some versions of Oracle truncate the output when executing the *show parameters control\_files* in **sqldba** mode. If your version of Oracle exhibits this behavior, verify the following:

- **controlfile parameter.** Verify that the *controlfile* parameter resides in the *\$Oracle\_HOME/dbs/init#SID.ora* file.
- **controlfile devices.** Verify that the *controlfile* devices are on a continuous line, with no new lines, and with each device being separated by a comma.

If an Oracle-related device does not configure properly, then the device can be configured manually using the file system applications available under LifeKeeper Application management.

#### <span id="page-38-0"></span>**Flash Recovery Destination Located on a Shared Drive**

As noted in the configuration section of this document, it is important that the Flash Recovery destination is located on a shared drive. To see where Oracle believes the Flash Recovery Area is, issue the following query (as SYSDBA):

```
SQL> SELECT substr(Name,1,30) Name, 
      (SPACE_LIMIT/1024/1024/1024) Space_Limit_GB,
      SPACE_USED/1024/1024/1024 Space_Used_GB,
      SPACE RECLAIMABLE, NUMBER OF FILES
FROM V$RECOVERY FILE DEST;
NAME SPACE LIMIT GB SPACE USED GB SPACE RECLAIMABLE
------------------ -------------- ------------- -----------------
NUMBER_OF_FILES
---------------
/U01/flash_recovery_area 3.76171875 .156448364 0
 4
Following is an example of how to make a change in $ORACLE_HOME/dbs/spfile<sid> to
```
complete this task:

SQL> ALTER SYSTEM SET DB\_RECOVERY\_FILE\_DEST='/oracledb/oracle/flash\_recovery\_area' scope=both;

System altered.

SQL> show parameter DB\_RECOVERY\_FILE\_DEST;

NAME TYPE VALUE --------------------------------------------------------------------- db\_recovery\_file\_dest string /oracledb/oracle/flash\_recovery\_area db\_recovery\_file\_dest\_size big integer 2G

SQL> commit;

# <span id="page-39-0"></span>**Database Creation Problems**

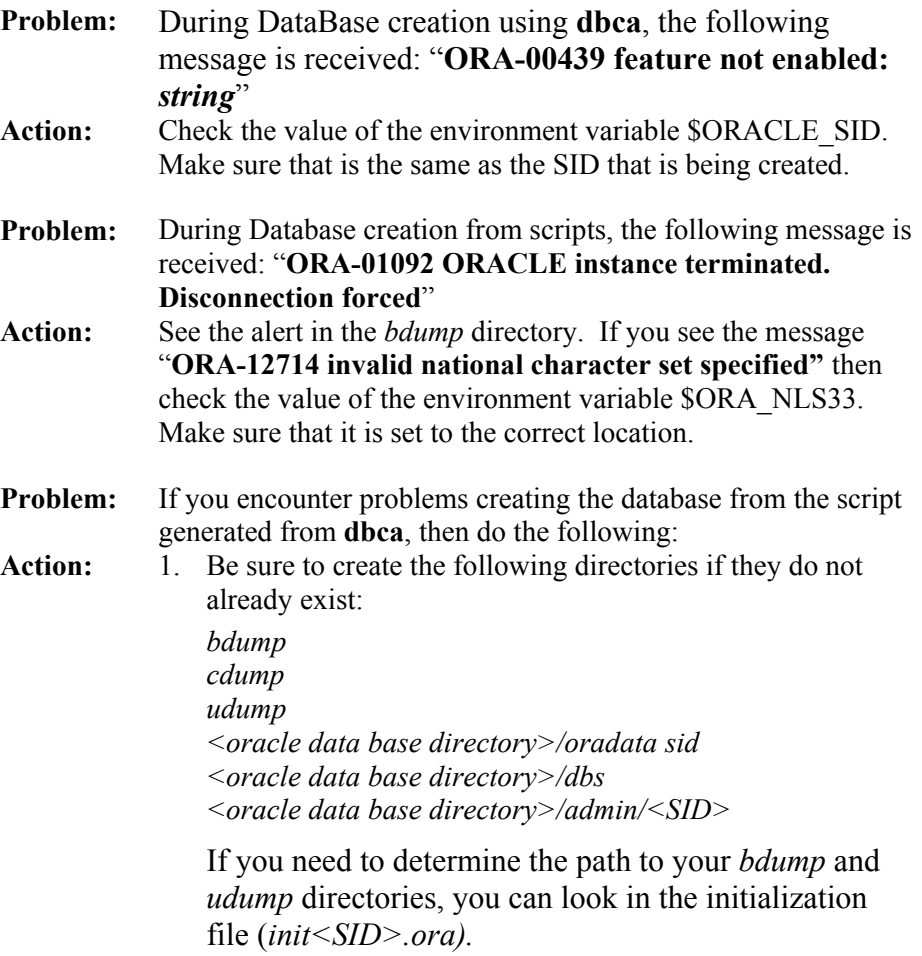

2. Make sure the file *\$ORACLE\_HOME/dbs/orapw* exists; if not, use the **orapwd** utility to create it.

# <span id="page-39-1"></span>**Database Startup Problems**

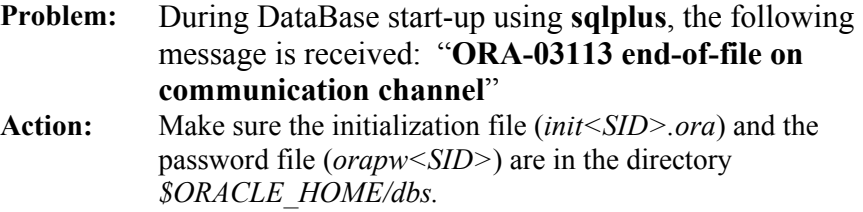

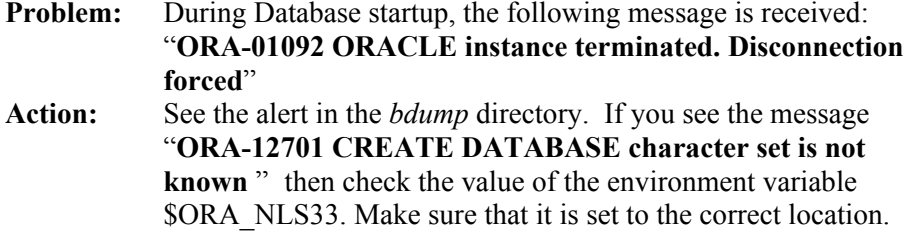

### <span id="page-40-0"></span>**inqfail error in the LifeKeeper Log**

If a inqfail error similar to the example below appears in your LifeKeeper error log following a failover, you will need to change the filesystemio setting.

**Note**: The disk id and server name will be different for each configuration.

```
Fri Apr 18 00:10:44 EDT 2008 quickCheck: 001001: Calling sendevent for 
resource "ppath8843" on server "satlcallcldb006"
RECOVERY class=disk event=inqfail name=60060160A00D0000359F89C0BF1AD811
```
To resolve this problem, you will need to change the setting filesystemio="SETALL" to filesystemio="ASYNCH"

To locate this setting, query the option with the following SQL command:

- 1. SQL> show parameter filesystemio;
- 2. Use the following commands to change the settings:

SQL> alter system set filesystemio\_options=<XXXXXXX> scope=spfile;

<XXXXXXX> can be set to

 $\langle$ XXXXXXX $\rangle$  = {none | setall | direction | asynch}

NONE - no optimization

ASYNC - enable asynchronous I/O

DIRECTIO – enable direct I/O

SETALL – enables all available features

**IMPORTANT**: Oracle needs to be restarted after resetting the parameter.

# <span id="page-41-0"></span>**Appendix**

# <span id="page-41-1"></span>**Setting up Oracle to use Raw I/O**

Use the following steps to create an Oracle database that uses shared Raw I/O devices instead of files.

- 1. Determine the minimum number and sizes of files that you will need to create your database, including control files, tablespaces and redologs. You *can* create a mixed setup with some of those items as files and others on Raw I/O devices. All of the Raw I/O devices must use shared disk partitions.
- 2. Create a Raw I/O setup with the necessary number of Raw I/O devices.
	- a. Create the raw devices with the same size or larger than you are going to specify for the Oracle database creation.
	- b. Create raw device mappings in the system initialization file(i.e. *boot.local* or *rc.local*) using the **raw** command. You should add meaningful comments to identify which raw device represents which Oracle file. This is done so that the mapping can be reestablished in the case of a re-boot of the system. **These mappings should be removed from the file manually once the Raw I/O device is under LifeKeeper protection.**
- 3. Make the raw devices writable for the Oracle database using the following command: **chown oracle:dba /dev/raw[0-9]\***
- 4. Activate the raw device settings by executing the file that contains the mappings.
- 5. If you already have a database creation script, go directly to step 6. If not, you may use one of the Oracle Java GUI tools, **dbassist** or **dbca**, to generate your database creation scripts. Using either tool, you must choose to "Save As Script". Do not choose to create the database.

#### **Notes:**

...

- In **dbca** the "New Database" template must be selected to generate scripts. Change filenames to shared devices and adjust the values for your configuration if necessary.
- The DB creation process should not be started at this point! The **dbassist** tool checks to see if the file specified for each tablespace already exists, and will not proceed if it does. The **dbca** tool prompts to confirm that it will overwrite the files but fails on raw devices. In either case, you are unable to use raw devices directly from these tools.
- 6. The database creation scripts (either the existing ones or those created by **dbassist** or **dbca**) must be edited. The desired filename (including the path) must be replaced with the full pathname of the Raw I/O device. The affected files should include (at minimum) the files database creation file (for the **CREATE DATABASE** command) and tablespace creation file (for the **CREATE TABLESPACE** command). Depending on what options you selected in **dbassist** or **dbca** there may more files to be edited. Also, edit the initialization file to change the control files to Raw I/O devices, if desired. The initialization file is located in the directory with the creation script. The result looks like this for the data file:

```
CREATE DATABASE "LK"
    maxdatafiles 254
    maxinstances 8
```

```
 maxlogfiles 32
    character set US7ASCII
    national character set US7ASCII
DATAFILE '/dev/raw/raw1' SIZE 260M AUTOEXTEND ON NEXT 10240K
logfile '/ora/LK/redo01.log' SIZE 500K, 
     '/ora/LK/redo02.log' SIZE 500K, 
     '/ora/LK/redo03.log' SIZE 500K;
...
```
The Raw I/O device must be the minimum size required by Oracle for the data that will be stored.

- 7. Now create the database by running the script that you created in step #5.
- 8. Be sure to check the create log for any database or tablespace errors that may have occurred.
- 9. If you have trouble creating the database with the creation scripts, or you want to add tablespaces on raw devices later, you must create the database with the applicable tool (i.e. **dbassist** or **dbca**). Then, add the Raw I/O device data files by executing a command similar to the following from the **sql** utility:

tablespace RAWTS DATAFILE '/dev/raw/raw217' SIZE 50M REUSE DEFAULT STORAGE (INITIAL 50K NEXT 50K MINEXTENTS 1 MAXEXTENTS 4) ONLINE

# <span id="page-42-0"></span>**Adding a Tablespace After Creating Hierarchy**

If a tablespace is added on a Raw I/O device *after* the Oracle hierarchy has been created in LifeKeeper, you must create a LifeKeeper Raw I/O hierarchy via the GUI and manually create a dependency between the Oracle resource (as parent) and the Raw I/O resource (as child).

# <span id="page-42-1"></span>**Creating a Shared Oracle Listener for Multiple Resources**

You may want to create a shared Oracle Listener if any of the following statements are true for your system configuration:

- Multiple Listeners are defined for Multiple Oracle SIDs
- The Oracle Listener is a critical component in your configuration
- A Single Listener is defined for Multiple Oracle SIDs

This process will allow protection of listener(s) within LifeKeeper to accommodate various listener(s) and SIDs combinations.

If you are creating a shared Listener for multiple resources, follow these procedures.

1. From the LifeKeeper GUI menu, select **Edit**, then **Server**. From the drop down menu, select **Create Resource Hierarchy**.

**Important** The Oracle Application must be running when you create the resource.

- 2. A dialog box will appear with a drop down list box with all recognized Recovery Kits installed within the cluster. Select **Oracle Database Listener** from the drop down listing. Click **Next** to proceed to the next dialog box.
- 3. You will be prompted to enter the following information. When the **Back** button is active in any of the dialog boxes, you can go back to the previous dialog box. This is especially helpful should you encounter an error that might require you to correct previously entered information. If you click **Cancel** at any time during the sequence of creating your hierarchy, LifeKeeper will cancel the entire creation process.

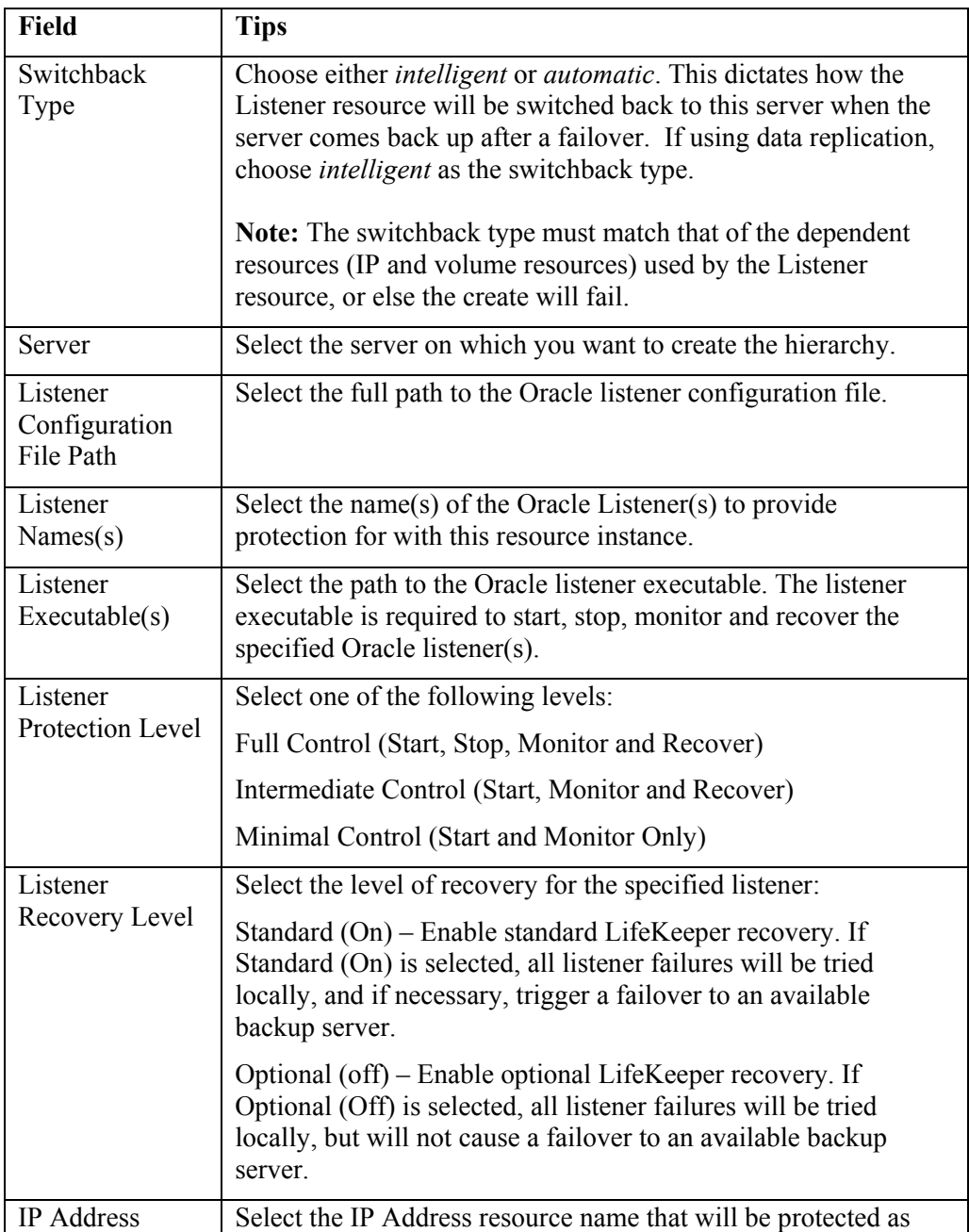

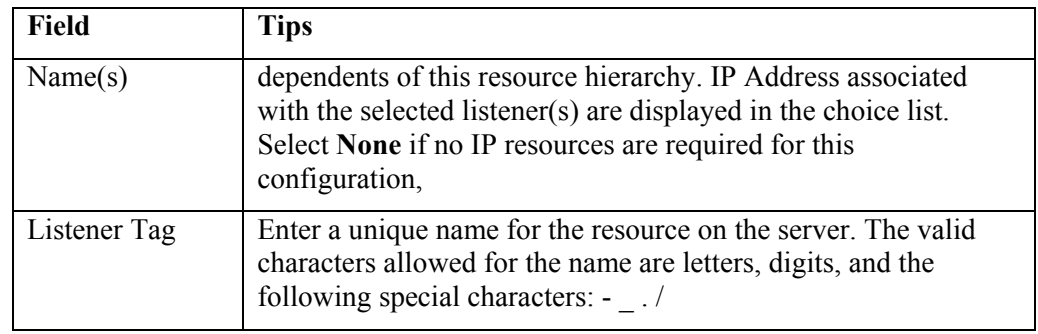

- 4. Select the **Create** button to start the hierarchy creation. An information box appears and LifeKeeper will validate that you have provided valid data to create your database listener resource hierarchy. If LifeKeeper detects a problem, an ERROR will appear in the information box. If the validation is successful, your resource will be created.
- 5. The Pre-Extend Wizard dialog will appear stating that you have successfully created the resource hierarchy and you will be prompted to select the following information. If you are unfamiliar with the Extend operation, click **Next** after making a selection in each dialog box. If you are familiar with the LifeKeeper **Extend Resource Hierarchy** defaults and want to bypass the prompts for input/confirmation, click **Accept Defaults**.

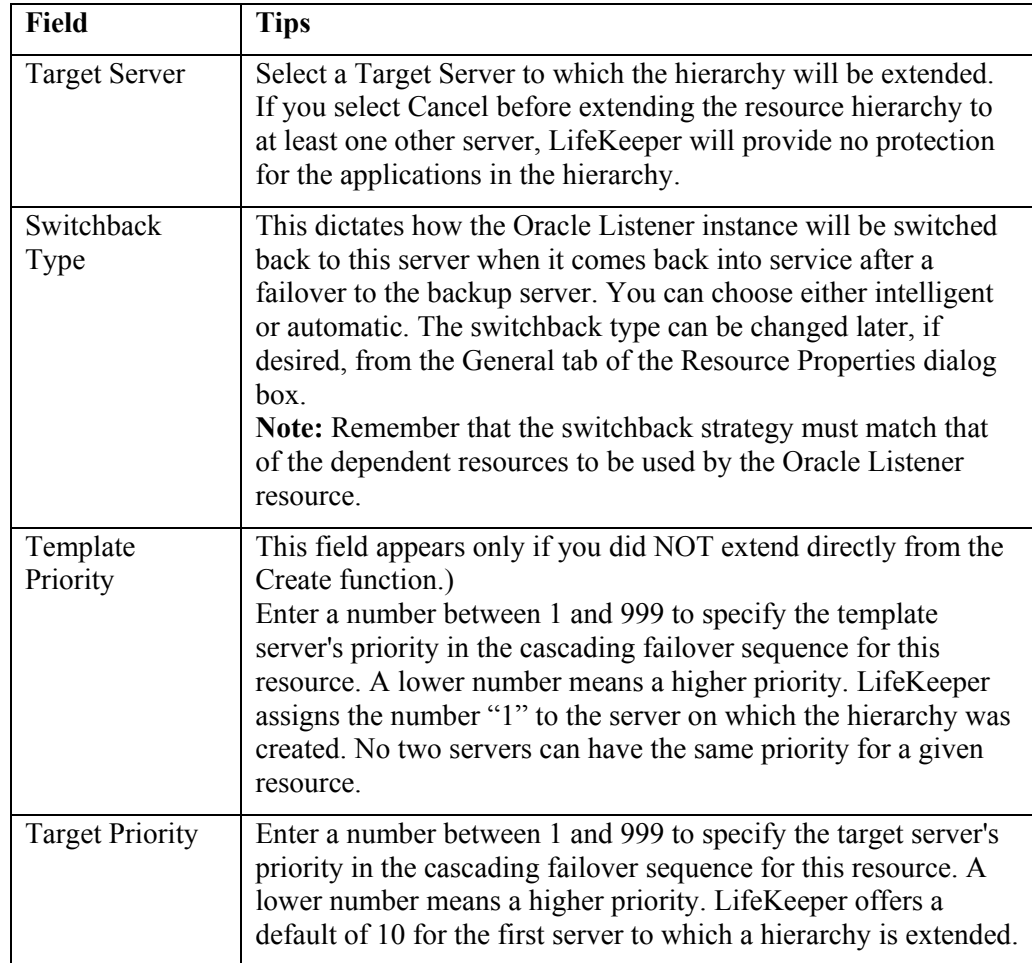

6. After receiving the message that the pre-extend checks were successful, click **Next** and enter the following information.

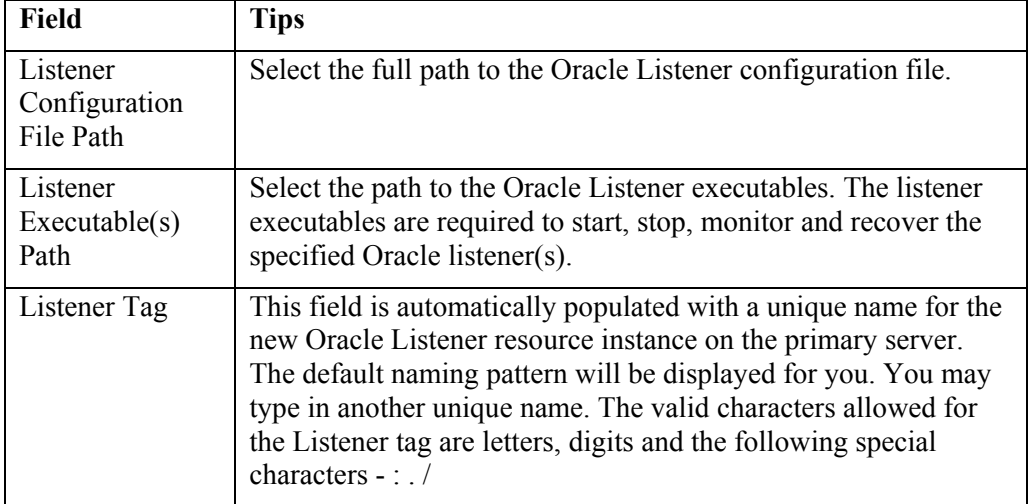

7. Click **Extend**. The Hierarchy Integrity Verification window displays with the following message, Hierarchy Verfication Finished. Click **Next Server** or **Finish**.

### <span id="page-45-0"></span>**Updating the Listener Protection Level**

- 1. Select a resource and then the **button** from the Resource toolbar to update the protection level of the resource.
- 2. Enter the following information.

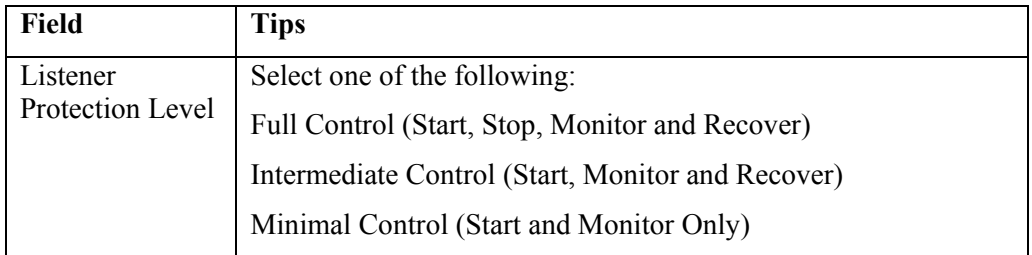

3. Click **Update** to change the Protection Level from the current state to the new state. Select **Cancel** to leave the value unchanged.

### <span id="page-45-1"></span>**Updating the Listener Recovery Level**

1. Select a listener and then the **button** from the Resource toolbar to update the recovery level of the resource.

2. Enter the following information.

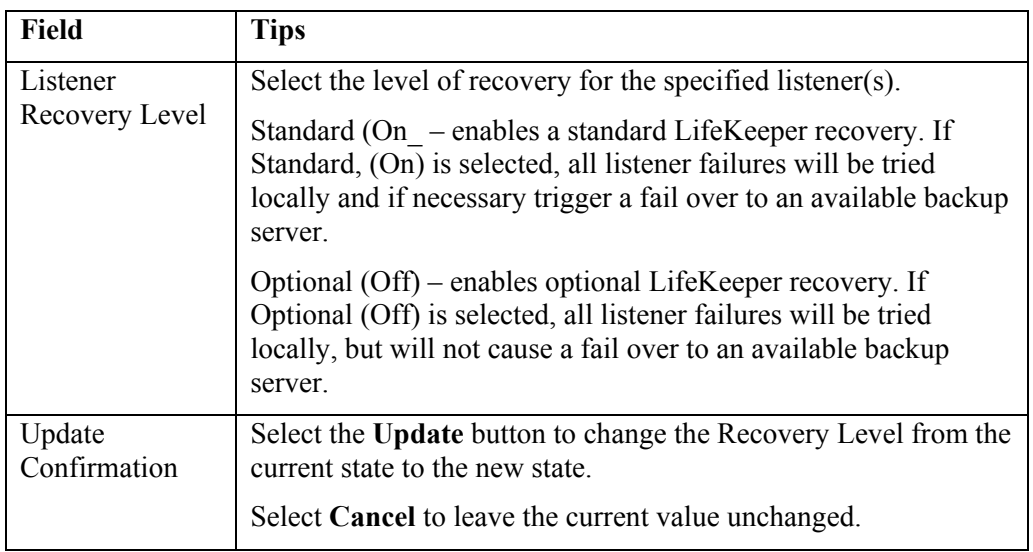

3. Click **Update** to change the Recovery Level from the current state to the new state. Select **Cancel** to leave the current value unchanged.

# <span id="page-46-0"></span>**Updating the Protected Listener(s)**

- 1. Select a listener and then the button from the Resource toolbar to update your protected listener(s).
- 2. Enter the following information.

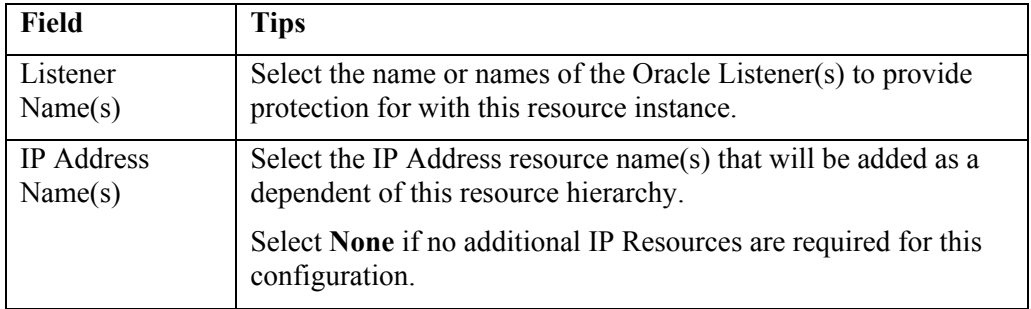

3. Click **Update** to change the Protected Listener(s) and IP assignment from the current state to the new state. Select **Cancel** to leave the current value unchanged.

If you select update, a dialog displays stating that the Protected Listeners for the specific resource is being updated. Click **Finish**.